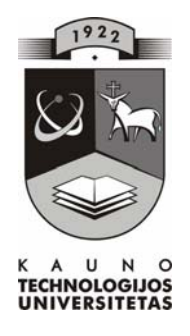

## **KAUNO TECHNOLOGIJOS UNIVERSITETAS INFORMATIKOS FAKULTETAS INFORMACIJOS SISTEMŲ KATEDRA**

Simonas Jurkša

# **REALAUS LAIKO VAIZDINIO BEI GARSINIO BENDRAVIMO PROGRAMA NEĮGALIESIEMS**

Magistro darbas

**Darbo vadovas doc. dr. V.Šakys** 

**KAUNAS, 2007** 

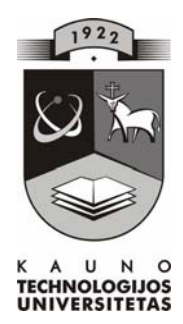

# **KAUNO TECHNOLOGIJOS UNIVERSITETAS INFORMATIKOS FAKULTETAS INFORMACIJOS SISTEMŲ KATEDRA**

# **REALAUS LAIKO VAIZDINIO BEI GARSINIO BENDRAVIMO PROGRAMA NEĮGALIESIEMS**

Magistro darbas

**Recenzentas Vadovas** 

 **2007-05-31 2007-05-31** 

doc. dr. A. Riškus doc. dr. V.Šakys

 **Atliko IFM-1/2 gr. stud. S. Jurkša 2007-05-31** 

**KAUNAS, 2007** 

## Turinys

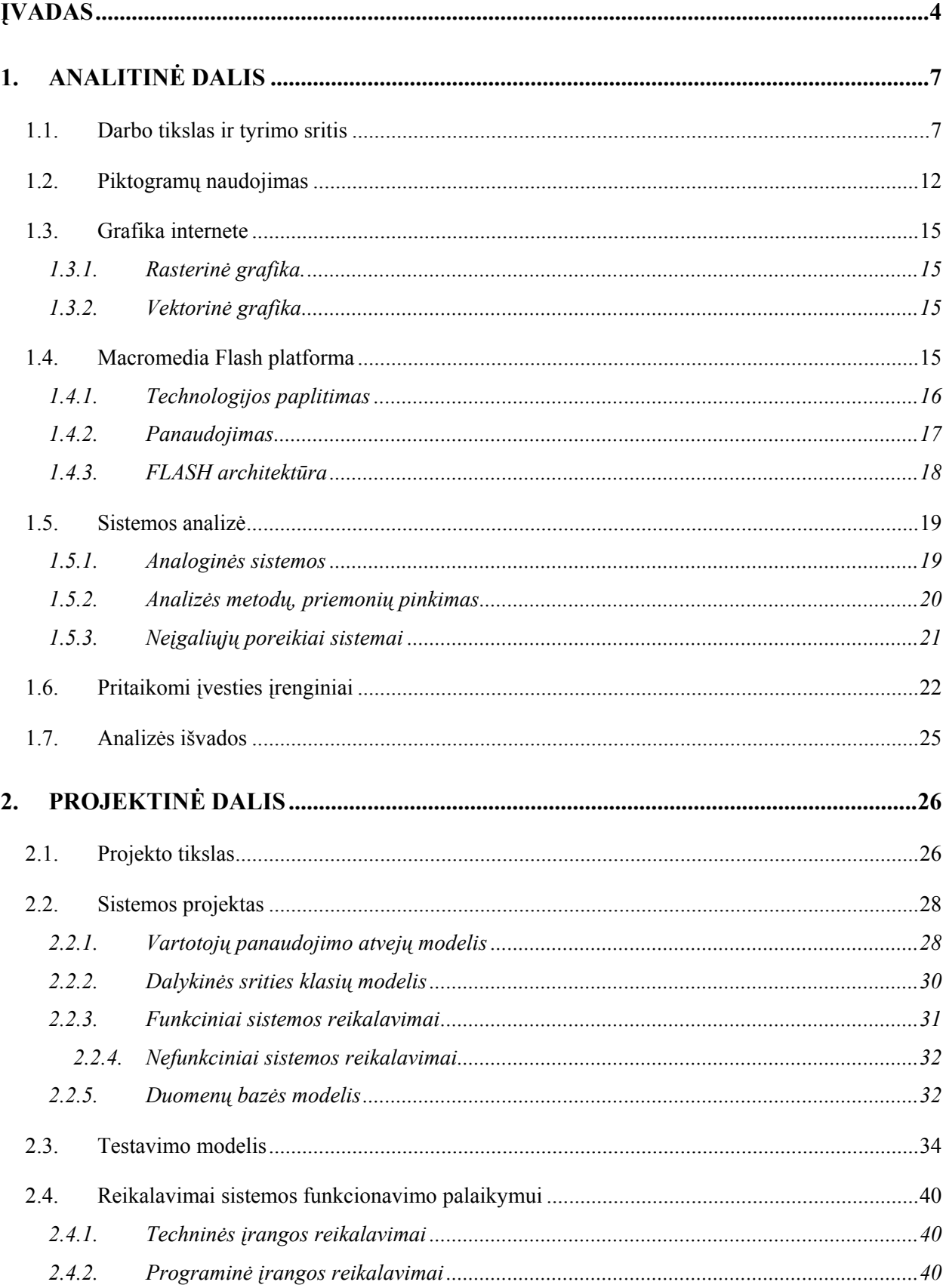

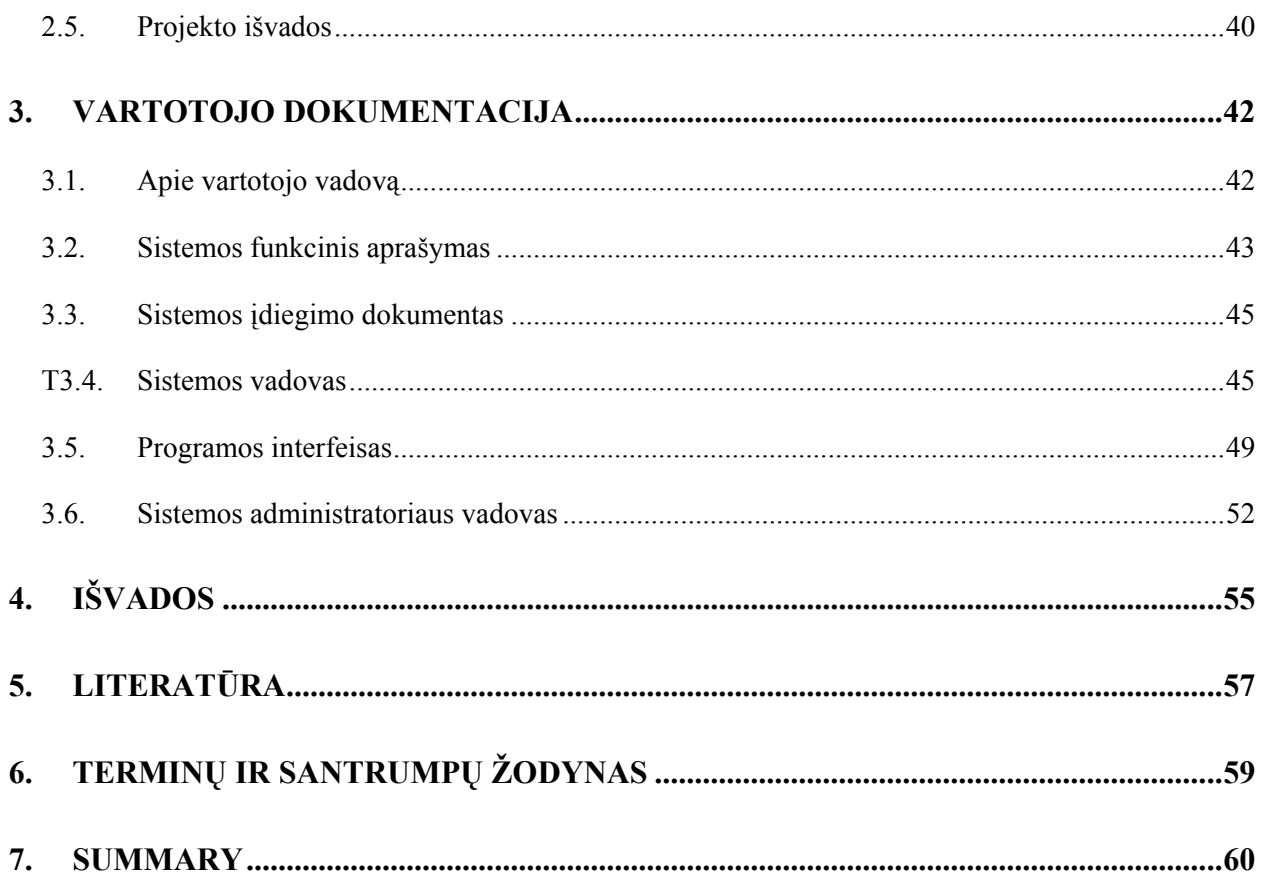

## ĮVADAS

Komunikacija – vienas iš svarbiausių požymių išskyręs žmogų iš gyvūnų pasaulio. Tik bendraujant išlaikomas, perduodamas kitoms kartoms sukauptas patyrimas, išreiškiami jausmai, emocijos, norai bei siekiai.

Vienas iš pačių pagrindinių ir būtiniausių žmonių poreikių yra bendravimas. Neįsivaizduojame savęs negalėdami suprasti kito. Aklieji bendrauja Brailio raštu, kurtieji - rankų gestų kalba. Tačiau kai kuriems žmonėms net toks bendravimas yra per daug sudėtingas tai žmonės, kurie nebendrauja dėl įvairių fizinių, protinių ir kitų sutrikimų. Komunikacijos sutrikimai nevienodi jie vyrauja nuo dalinai sunkaus bendravimo iki visiško negalėjimo bendrauti. Vaikai negalėdami kalbėti arba negalėdami tam atlikti tikrų judesių savo norams išreikšti dažniausiai visiškai nebendrauja. Dirbant su tokio pobūdžio vaikais, specialistų taikomas neverbalinis bendravimas (ženklai, gestai, ideogramos, kt.).

Psichiškai ir fiziškai neįgaliesiems jau šiandien įvairiose pasaulio šalyse naudojama simbolių kalba. Įvairioje užsienio specialiojoje literatūroje šiai kalbai apibūdinti naudojami terminai - Augmentatyvioji ar Alternatyvioji Komunikacija (AAK) arba pagalbinė komunikacija. Ji yra iš esmės nauja bendravimo forma, todėl daugiau teorinė - praktinių žinių, o tuo labiau, specialių techninių priemonių turime labai mažai.

AAK - tai įvairių simbolių kalba. Ji naudojama tada, kai neįgalusis turi kalbėjimo problemų, t.y. negali komunikuoti garsine kalba, neįgalus patenkinti savo gyvenimiškų poreikių, suprasti vienas kito. Įvairios AAK rūšys pritaikomos ir patenkina neįgaliųjų poreikį kalbėti, skaityti ar net rašyti (perduoti ženklus popieriumi). AAK naudojama visur - ugdymo įstaigose, ligoninėse, aptarnavimo sferoje, įvairiose įstaigose, net aukštosiose mokyklose.

Yra įvairūs AAK lygiai, kurie pasirinktinai pritaikomi, atsižvelgiant į intelektą:

- bendravimas konkrečiais daiktais;
- bendravimas nuotraukomis:
- bendravimas paveikslais;
- bendravimas piktogramomis (stilizuoti paveikslai);
- bendravimas BLISS simboliais ( tai tarptautinė simbolių kalba, turinti labai plačias naudojimo galimybes, populiariausi iš jų, tai stilizuoti linijiniai, smarkiai supaprastinti piešiniai).

Įvairiose pasaulio šalyse (Kanada, JAV, D. Britanija, Skandinavijos šalyse) yra naudojamos skirtingos AAK sistemos ir metodikos.

Negalią turinčių žmonių gyvenime vis didesnį vaidmenį ima vaidinti kompiuteriai ir specialioji programinė įranga. Jie padeda lavinti įvairius komunikacijos pojūčius (į ką atkreipti dėmesį, kas ne taip svarbu ir t.t.) ir moko geriau orientuotis aplinkoje, lavina negalią turinčiųjų vaikų savarankiškumą.

Taigi šio projekto pagrindiniai tikslai ir išsikelti uždaviniai ir yra sumažinti susidariusį didelį kalbos barjerą tarp neįgaliųjų ir sveikų žmonių, panaudojant jau senai žinomus ir naudojamus neįgaliųjų bendravimo metodus. Bandoma pritaikyti šiuolaikinę kompiuterinę techniką bei išnaudoti šiuolaikinių informacinių sistemų pritaikomumą realioje situacijoje. Kiek galima daugiau išaiškinti apie su tokiu specifinius bendravimo sunkumus turinčius neįgaliuosius ir suteikti kaip galima patogesnius bendravimo su išoriniu pasauliu įnagius.

Šio darbo metu buvo suprojektuota ir realizuota sistema palengvinanti neįgaliesiems skirtų bendravimo metodų panaudojimą. Pagrindinis sistemos sukūrimo tikslas ir buvo suteikti pagalbą bendraujant su fiziškai ir protiškai neįgaliais vaikais ir jų tėvais ar auklėtojais, pritaikant specialius tokio bendravimo metodus.

Projektavimui pasirinktas paketas Microsoft VISIO 2003, sistemos pagrindinė sąsaja sukurta naudojant Macromedia Flash 8, MYSQL duomenų bazės projektavimui bei tvarkymui pasirinkta programa EMS MySQL Manager Professional v.2.8, administracinei sistemos pusei pasirinkta kalba PHP bei PHP Zend Studio 5 darbo aplinka.

Sistemos veikimas analogiškas realiai sukurtiems Norvegijos daktarų bendravimo kortelėmis metodams. Pagrindinis skirtumas tarp egzistuojančių metodų ir sukurtos sistemos tai, jog sukurtoji sistema naudoja modernias informacines technologijas ir naujus sprendimus problemos sprendimui įgyvendinti. Iki šiol naudojami metodai paremti dideliu popierinių kortelių kiekiu (apie 390 kortelių) kurį kiekvienas fiziškai (ir dalinai protiškai) neįgalusis vaikas turi įsisavinti, o vėliau ir pasinaudoti norėdamas išreikšti savo veiksmus, emocijas ir būsenas. Sukurtoji sistema leidžia sumažinti krūvį šiems vaikams ir susitvarkyti su kortelių kiekiu lengviau ir paprasčiau, be to programa nereikalauja papildomų priedų vartotojo sistemoje.

Visos popierinės kortelės darbo metu buvo perkeltos į sistemą dinamišku pavidalu ir vėliau panaudotos elektroniniu formatu. Pagrindinės varančios priežastys kodėl pasirinktas toks sprendimo būdas tai netradicinis informacinių technologijų taikymas, darbo naujumas ir tai, jog vaikai labiau įsisavina naudingas žinias naudodami-žaisdami kompiuteriu negu naudodami popierines ideogramas.

Bendraujant su vaikų abilitacijos centru buvo surinkta daug naudingos informacijos apie vaikus ir jų auklėtojas kurios nuolat dirba su šiais vaikais ir žino kokios pagrindinės kylančios problemos naudojant šią kortelių metodiką.

 Ši sistema iš kitų išsiskiria savo platforma ant kurios ji realizuota. Macromedia Flash valdoma vektorinė grafika sudaro salygas internete bei lokaliame kompiuteryje valdyti bei naudoti grafines korteles, lengvai ir suprantamai jas išrinkti bei jomis mokintis arba bendrauti.

Darbe nagrinėjami tokio tipo problemoms spręsti, pasaulyje siūlomi, analogai kurie suformuluoja tikslesnius konkretaus darbo siekius ir apibrėžia akivaizdaus funkcionalumo reikalingumą.

## 1. ANALITINĖ DALIS

#### 1.1. Darbo tikslas ir tyrimo sritis

Šis projektas pradėtas norint įgyvendinti galimybę ir neįgaliems žmonėms bendrauti, išnaudojant kompiuterines priemones.

Apsilankius KVAC ir susipažinus su naudojamais mokymo-bendravimo metodais ir naudojamomis darbo priemonės su fiziškai neįgaliaisiais vaikais buvo įvertinta, kad tokios pat mokymo sistemos kompiuterizavimas t.y. IS sukūrimas, duotų efektyvesnių rezultatų nei dabar naudojami metodai. Pagrindiniai IS privalumai prieš tradicinius būdus, būtų jos universalumas, paprastumas ir neįgaliųjų vaikų motyvacijos bendrauti skatinimas (KVAC duomenimis vaikams labai patinka kompiuteriai ir kompiuteriniai žaidimai).

Kuriant projektą buvo remtasi kriterijais, jog ši kompiuterinės programinės ir aparatūrinės įrangos niša nėra užpildyta, arba tokios programinės įrangos yra labai mažai ir jos tendencija didėti labai maža. Ypač mažai yra tokio tipo lietuviškos programinės įrangos, su lietuviškais dialogais, langais, pranešimais ir programos interfeisu. Taigi kitas šios sistemos kūrimo pagrindimas atsirado kai buvo pastebėtas tokių sistemų trūkumas ne tik Lietuvoje, bet ir užsienio šalyse. Lietuvoje žengiami tik pirmieji tokių autistiškų vaikų gydymo žingsniai ir pritaikomi pasaulyje naudojami gydymo metodai, kurie naudojami pakankamai seniai.

Sukurtas produktas pagelbės daugeliui neįgalių vaikų, taip pat jų tėvams, jų mokytojoms , jų artimiesiems lengviau bendrauti ir suprasti vienas kitą įveikti juos ribojantį kalbos barjerą. Savo projektu tikimės pagelbėti ne vienam Lietuvos vaikui turinčiam fizinę negalę, kuri jam tiesiogiai trukdo atlikti vieną iš pagrindinių žmogaus prigimtinių funkcijų – bendravimą su jį supančiu išoriniu pasauliu, bei taip mokinti suprasti jį supančią aplinką.

Darbo tikslas:

- Sukurti bendravimo sistemą kompiuteriu, internete, adaptuotą neįgaliesiems vaikams, jų mokytojams, tėvams ir jų draugams.
- Pritaikyti informacines technologijas specifinėje srityje.
- Išsiaiškinti neįgalių vaikų poreikius IS
	- išvaizdai,
	- patogumui,
	- funkcionalumui,
	- vaizdinės informacijos gausai.
- Sumažinti bendravimo barjerą tarp neįgaliųjų ir juos supančių aplinkinių žmonių.

Mes bendradarbiaujame kartu su Kauno vaikų abilitacijos centru. Tai specialus neįgalių vaikų darželis – mokykla kuriame šie vaikai specialiais lavinamaisiais žaidimais mokomi tobulinti savo įgūdžius, bendrauti su bendraamžiais. Svarbiausia šitokio ugdymo esmė elgesio formavimas per pagalbos suteikimą ir jos nutraukimą, skatinant sėkmingą tarpusavio suartėjimą. Sulaukus teisingo atsakymo nedelsiant vaikas skatinamas. Skatinimo pavyzdžiai: maistas/gėrimas, žaidimas su mėgstamu žaislu, mėgstamos knygos vartymas bei socialinis atlygis (pagyrimas).

Grupėje su vaikais individualiai dirbama 15-20 valandų per savaitę pagal ABA (taikomojo elgesio analizės) intensyvios terapijos programą (kai kuriuose šaltiniuose dar minima kaip "Lovaas" metodas).

Turintieji raidos sutrikimų gali sėkmingai mokytis pagal bendrąją ugdymo programą, bet savarankiškai nesugeba nueiti į mokyklą

Lietuvoje maždaug 10-12 žmonių iš 10 tūkstančių gyventojų diagnozuojami autizmo sukelti raidos sutrikimai. Autizmas lemia nepakankamą vaiko socialinių įgūdžių, kalbos, elgesio išsivystymą ar šio vystymosi sulėtėjimą.

 Ugdant autistišką vaiką dedamos visos pastangos, kad būtų sukurtos tokios ugdymo sąlygos, kuriose būtų kaip galima padidinti vaiko sėkmę ir sumažinti jo nesėkmes. Reikalavimai supaprastinami taip, kad jie pagelbėtų vaikui atsakyti teisingai ir paremtų jo tinkamą elgesį. Taip pat stengiamasi garantuoti vaiko, dalyvaujančio ugdymo procese "motyvaciją".

Labai svarbu pradiniame etape ugdyti kartojant veiksmus arba užduotis – tai ypatinga bihevioristinė seka reikalinga ugdymo efektyvumui didinti. Šią seką sudaro trijų dalių ugdymo vienetai  $(I - R - P)$  (instrukcija – reakcija – paskatinimas), kiekvienas iš jų remiasi kartojimu.

Kartojant veiksmus ar užduotis vaikas išmoksta arba veiksmai/užduotys įtvirtinami. Taip pat šis ugdymas padeda pedagogui išlikti nuosekliam ir lengviau įvertinti vaiko pažangą:

**1. Instrukcijos supratimų įtvirtinimas** - instrukcija (I). Instrukcija turi skambėti aiškiai, paprastai ir garsiai. Pradiniame ugdymo etape svarbiausia, kad vaikas sukauptų dėmesį instrukcijos išklausymui. Negalima instrukcijos kartoti be rezultatų (arba jei nėra atsakymo). Instrukcija pradžioje turi būti įsakmi ir skambėti garsiau nei kasdienė kalba, vėliau tariama natūraliu garsumu.

**2. Atliekamo veiksmo kartojimas** - reakcija (R). Jei nėra jokio atsakymo, tai laikoma neteisingu atsakymu. Taikomi nuoseklūs kriterijai. Reikia įsitikinti, ar vaikas elgiasi teisingai. Jei vaikas neatsako, sufleruojame teisingą atsakymą, jei neatlieka veiksmo tada iš karto suteikiama fizine pagalba.

 **3.Paskatinimų kartojimas** - paskatinimas (P). Vaikas už teisingą atsakymą nedelsiant apdovanojamas. Tam naudojami įvairūs atlygio būdai: gardumynai, gėrimai, mėgiama veikla, socialinis atlygis ir t.t. Darbo patirtis parodė, kad kuo daugiau paskatinimų, tuo pasiekiamas didesnis efektas.

Vienas iš autistiškų vaikų ugdymo metodų yra sufleravimas/pagalba. Sufleravimas gali būti verbalus arba neverbalus. Verbalinis būdas - tai informacijos perdavimas žodžiu ar raštu. Neverbalinis būdas - tai informacijos perdavimas kūno judesiais, nenaudojant žodžių. Verbalinės bendravimo formos yra dvi:

- Informacija perduodama žodžiu.
- Informacija perduodama raštu.

Neverbalinės bendravimo formos išreiškiamos:

- Ženklų kalba, raštu;
- Kū[no kalba](http://lt.wikipedia.org/wiki/K%C5%ABno_kalba). Nervingi judesiai parodo nuobodulį, ant klubų sudėtos rankos pyktį, pečių traukymas – abejojimą. Dažnas burnos srities lietimas pirštais, pieštuku ar bet kuo kitu, lūpų kandžiojimas ar net žandikaulio lietimas ranka rodo, kad žmogus nerimauja, kad ta situacija, kuri sukėlė jam poreikį daryti kažkuriuos iš prieš tai išvardintų veiksmų, jam yra stresinė;
- Gestais;
- Balso intonacija:
- Drabužiais;
- Elgesiu;
- [Mimika](http://lt.wikipedia.org/w/index.php?title=Mimika&action=edit) (veido išraiška). Piktu žvilgsniu išreiškiame nepasitenkinimą; šypsena draugystę, laimę, meilę; pakeltais antakiais - abejojimą, nustebimą, siauromis akimis ir suspaustomis lūpomis - pyktį;
- Žvilgsniu. Akies mirksnis parodo susidomėjimą žmogumi, gundymą, viliojimą;
- Prisilietimu:
- Šokiu;
- Plojimais.

Taigi sufleravimą pateikiame iškart po instrukcijos (per tris sekundes). Jį reikia nutraukti kuo greičiau. Taip pat reikia vengti neapdairių pasakinėjimų – kaip žvilgčiojimo į reikiamą daiktą ar teisingo atsakymo ,,konstravimo". Po kiekvieno kartojimo daroma pauzė (viena/trys sekundės), pakankamai ilga, kad būtų galima kartojamus dalykus atskirti tarpusavyje, bet ne per ilga, kad

vaikas neprarastų dėmesio ir nepradėtų elgtis kitaip nei iš jo tikimasi. Supažindinant su nauju daiktu/veiksmu kartojama ta pati instrukcija keletą kartų iš eilės. Įsisavintų kartojimų kriterijus: teisingų atsakymų skaičius - 90% t.y. 9 teisingi atsakymai iš 10. Visi parinkti simboliai yra minčių, jausmų ir sąvokų abstrakcijos. Mes turime teisę pasirinkti patį efektyviausią bendravimui būdą. Tačiau negalime pamiršti, kad mes naudojame žodžius - abstrakcijas, todėl kiti šiuos žodžius gali suprasti klaidinga reikšme. Bendraujant reikia vengti verstų iš kitų kalbų žodžių (t. y. vertalų) ir semantizmų.

Kauno neįgaliųjų vaikų abilitacijos centre specialistų komanda pradinio ugdymo programoje išskiria tris pagrindines darbo kryptis: dėmesingumo skatinimą, neverbalinės imitacijos mokymą ir gebėjimo lyginti ugdymą. Aukščiausio lygio organizacijos veiklos analizė (įtraukiant sistemos įsiterpimą) pateikiama žemiau (1 pav.)

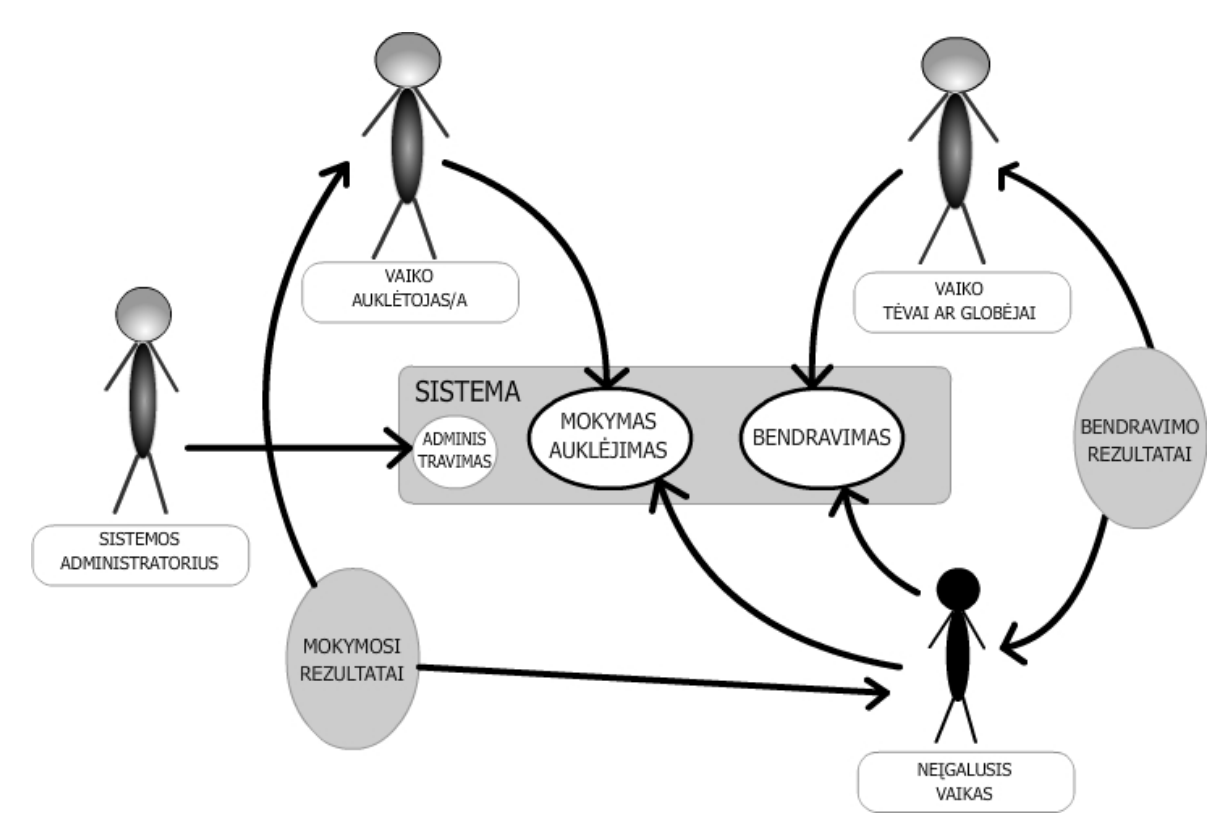

**1 pav. Aukščiausio lygio organizacijos veikla** 

Šis projektas orientuotas į fiziškai neįgalius vaikus kurių protiniai sugebėjimai ir intelektas yra išsivystę pilnai arba lyginant su kitais tokio tipo vaikais išsivystęs gana aukštai. Tačiau daugiausia dėl įgimtų neišsivysčiusių fizinių gebėjimų jiems bendrauti su aplinka vis dar pakankamai sunku. Visame pasaulyje nuo seno buvo ir yra kuriami būdai, metodai, pritaikomi pagalbiniai įrankiai, sistemos, kad šiems vaikams palengvinti ir supaprastinti bendravimo su išoriniu pasauliu galimybes ir būdus.

Prieš kuriant sistemą ir prieš įsitikinant tokios sistemos naudingumu, buvo bendrauta su Kauno vaikų abilitacijos centru kurie nuolat suteikė naudingos informacijos apie pas juos besimokančius ir besigydančius neįgaliuosius vaikus.

Šiame centre bendravimui su kai kuriais vaikais naudojamos ideogramos(*idea* – sąvoka, *gramma*- rašytinis ženklas, lot. *pictus* - pieštas). Tokie vaikai su sergantys autizmu būna vidutiniškai 10-12 iš 1000-2000 žmonių. Šios kortelės ir technologija plačiai taikomi ir kartu naudojamas specialus logografinis raštas t.y. kai visos piktogramos išdėstomos nuosekliai ir logiškai iš ženklų derinio sudaromi ne paveikslai, reiškiantys bendrą mintį, o simboliai reiškiantys konkrečius žodžius, sąvokas.

Ideo-pikrogramos yra simbolių kalba. Jos parodo daiktus, veiksmus. Šie simboliai dar skirstomi į etnografinius, piktografinius, ideografinius (egiptiečių raštas), tarptautinius ir laisvuosius (dar vadinama Bliss sistema)

Magistriniame darbe naudojamos Norvegijoje sukurtomis mokymo ir bendravimo priemonėmis. Jos skirtos žemo intelekto žmonėms arba vaikams. Tai specialios, juodai baltos kortelės su ant jų išpieštais baltais, daiktais, veiksmais, būdvardžiais, objektais, gyvūnais ir kitais objektais. Viršutinėje šių kortelių dalyje užrašyta kiekvienos kortelės reikšmė. Kortelės pavyzdys pateiktas žemiau 2 pav.

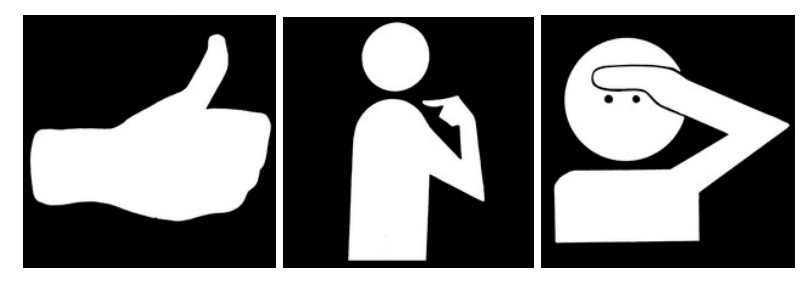

**2 pav. Kortelės pavyzdžiai: "taip/gerai", "aš", "matyti/žiūrėti"** 

Jos naudojamos kartu su kiekvienam vaikui skirtu nuosavu albumu. Vaikas norėdamas aplinkiniams ką nors pasakyti savo tik jam skirtame albume turi susirasti, susirinkti ir sudėlioti korteles tokia eilės tvarka kokia jis nori pasakyti savo žodelius. Didžiausi žodeliai susideda iš apytiksliai 4,5 kortelių. Šis metodas greitai išpopuliarėjo daugelyje pasaulio šalių savo panaudojimo paprastumu ir nesudėtinga naudojimosi instrukcija, bei efektyviais darbo rezultatais.

Pagrindinis mano magistrinio darbo tikslas ištirti tokių vaikų poreikius ir tikslius, norus (išvaizdai, patogumui, funkcionalumui, vaizdinės ir tekstinės informacijos gausai), siekius ir sukurti būtent jiems adaptuotą kompiuterinę, informacinę, mokomąją sistemą-žaidimą. Jos pagalba neįgalusis vaikas galėtų aplinkiniams pranešti apie savo norus, išgyvenimus ir kitas (artimiausiu metu busimas, esančias ar jau praėjusias) su juo susijusias emocijas. Taip pat išsiaiškinti ar tokio tipo negalią turintiems žmonėms(vaikams) galima pritaikyti kompiuterinę sistemą, ar jam bus lengva joje orientuotis, ar jis galės adaptuotis ir ar jiems bus fiziškai įmanoma (turintiems judesio ir padėties sutrikimų) tokia sistema naudotis. Taip pat bus bandoma pritaikyti ir sistemoje panaudoti kompiuterinius, specialiai neįgaliesiems skirtus, įvedimo įrenginius lengvinančius bendrą sistemos veikimo procesą.

Šiuo magistriniu darbu ir jame surinkta informacija, tikimės padėti ne tik neįgaliesiems žmonėms, bet ir ateityje atsiradusiems panašių sistemų kūrėjams dar labiau tobulinti, vystyti ir plėsti darbus čia aprašoma tema.

Tuo tarpu magistrinio darbo metu sukurta sistema tikimės, kad jis padės lavinti, vystyti ir tobulintų šių neįgalių vaikų bendravimo įgūdžius, su aplinkiniais, skatinti ir lavinti protinę veiklą, sumažinti iki minimumo naudojimosi sistema sunkumą, pritaikyti svetainės interfeisą šiems žmonėms priimtinomis spalvomis, raidėmis, simboliais ir kitais žymėjimais.

Galiausiai pasiekti kuo tikslesnius, pateiktai užduočiai, rezultatus, juos apibendrinti, padaryti išvadas, atlikti statistinius ir kitus reikalingus skaičiavimus kurie galėtų vėliau padėti tobulinti projektą naujomis idėjomis. Projektuojama sistema taip, kad ateityje būtų galimas jos prijungimas prie interneto ar vietinio tinklo. Tai daroma norint išplėsti šį projektą ir suteikti galimybę šiems žmonėms bendrauti tarpusavyje ženklų bei simbolių pagalba, bei stengtis sukurti ir suprojektuoti komunikacijos tarp kelių neįgalių žmonių tinkle funkcijas ir metodus. Atlikti ir ištirti panašių sistemų veikimo būdus, pateikti analizę. Sukurtą sistemą patalpinti viešai prieinamą - internete.

#### 1.2. Piktogramų naudojimas

Piktogramos plačiai naudojamos kaip kalba vaizdiniam bendravimui. Piktogramos gali būti klasifikuojamos kaip simboliai, ikonos ir objektai, paveikslėliai su aiškinamaisiais ženklais. Tyrinėjant kaip vaikai bendraudami naudoja piktogramas, galime pastebėti, kad tai padeda išspręsti kalbos barjerus. Bet atskirais atvejais bendrauja piktogramomis, iškyla problema dėl bendro sakinio kaip nustatyto sintaksės vieneto struktūros vartojimas. Tokiu atveju reikia atsakyti į kelis klausimus:

- Ar piktogramos tai žodžių pakaitalas ar jos vartojamos kitokiu principu?
- Ar piktogramos turi apibrėžtą reikšmę, ar gana abstrakčią ir abejotiną?

Vaikų žinutės gali būti klasifikuojamos kaip pakaitalai sakiniams, iliustracijų kompozicija, siužeto linija.

• **Sakinių pakeitimas piktogramomis:** žodyno reikšmės sutapatinamos su piktogramomis, ir sudėliojamos sakinio sintaksės pavidalu (3,4 pav.).

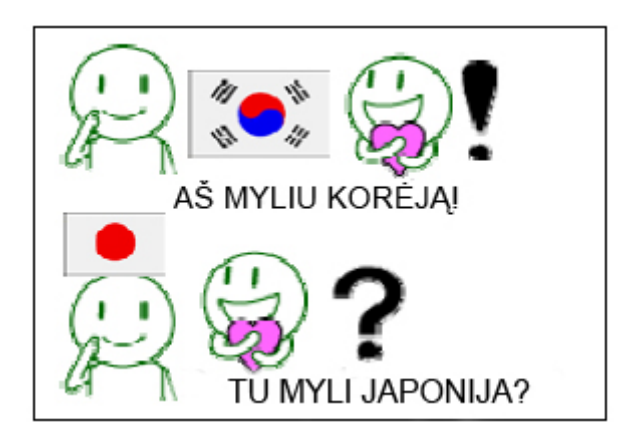

**3 pav. Piktogramų išdėstymas atkartojant sakinio struktūrą**

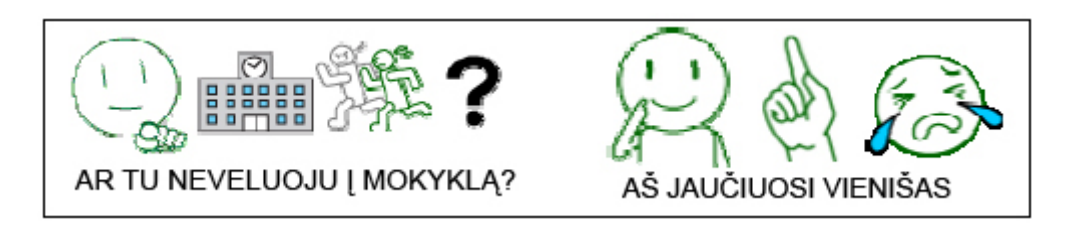

**4 pav. Piktogramų išdėstymas atkartojant sakinio struktūrą**

• **Iliustracijų kompozicija: visa scena yra vienas paveikslėlis. Nesusijusiai** naudojamos piktogramos (5 pav.).

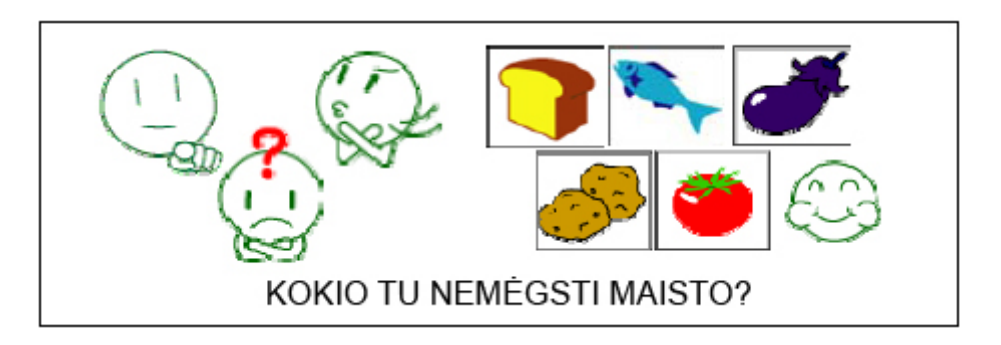

**5 pav. Piktogramų išdėstymas iliustruojant kompoziciją**

• **Siužeto linija:** Piktogramos dėliojamos pagal jų reikšmę laiko linijos principu nusakant veiksmų eiliškumą (6 pav.).

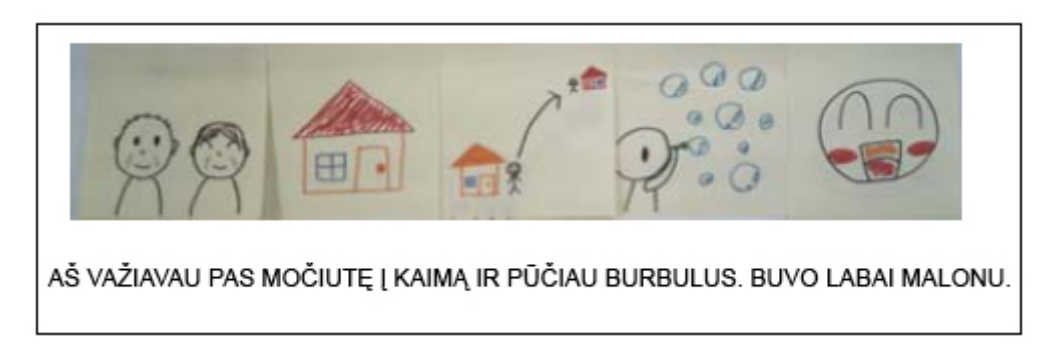

**6 pav. Piktogramos išdėstytos siužeto linijos principu** 

Vaikai teisingą piktogramų naudojimą įgyvendina sakinio sintaksės principu. Aiškus bendravimas abstrakčiomis ikonomis gali būti realizuojamas keletu patikslintų piktogramų eile arba siužeto linija. Net gi piktogramos kurių reikšmės pakankamai aiškios, kartais turi neapibrėžtumų naudojant jas su kitomis piktogramomis.

#### 1.3. Grafika internete

#### 1.3.1.Rasterinė grafika.

Dauguma naudojamu vaizdinių priemonių yra rastriniai vaizdai sudaryti iš pikselių. Pikseliai yra taškai, kurie suformuoja ekrane matomą vaizdą. Visų ekrano vaizdo pikselių rinkinys vadinamas rastru. Metodinėje kurso medžiagoje naudojami vaizdiniai intarpai, grafikai, diagramos, paveikslėliai, bei kiti video siužetai, padaro jį didelio dydžio, bei gi sunkiai valdomą internete. Ypač dideli yra video failai, kurie yra patys informatyviausi mokymosi atžvilgiu. Naudojant juos kaip elektroninių mokymų medžiagą, galima pasiekti daug geresnių mokymosi rezultatų per trumpesnį laiką, negu kitomis priemonėmis.

#### 1.3.2. Vektorinė grafika

Nuoseklus vaizdas įrašomas video kamera ar kitu prietaisu. Taip pat jis gali būti vektorinės grafikos kitimu laiko atžvilgiu.

Informacijos kodavimas vektorinėje grafikoje skiriasi nuo informacijos kodavimo rastrinėje. Vektoriniai vaizdai – tai ne juos sudarančių pikselių mozaika, o atskirų objektų rinkinys. Vektoriniai vaizdai yra sudaryti iš daugybės kintamo dydžio objektų. Šie objektai aprašomi matematinėmis lygtymis, bet ne pikseliais, todėl jų atvaizdavimo kokybė yra įmanomai aukščiausia. Objektus dažniausiai sudaro linijos, kreivės ir kitos formos, aprašomi redaguojamais atributais tokiais kaip spalva, užpildymas. Vektorinių objektų atributų keitimas neturi įtakos pačiam objektui. Galima gana laisvai pakeisti keletą objekto atributų nesuardant bazinio objekto struktūros. Objektai gali būti modifikuoti ne tik pakeitus jų atributus, bet taip pat keičiant jų formą ir juos transformuojant. Vektoriniai vaizdai yra kintamo dydžio. Jie yra nepriklausomi nuo skiriamumo. Padidinus ar sumažinus vektorinio vaizdo dydį iki reikiamo laipsnio, jo linijos pasiliks ryškios ir lygios tiek kompiuterio ekrane, tiek atspausdinus .

Vektorinę grafiką kuria tokios programos kaip Adobe Illustrator (AI), CorelDRAW (CDR), Macromedia Flash (SWF), AutoCAD (DXF) ir kitos.

#### 1.4. Macromedia Flash platforma

Macromedia Flash 9, tai naujausias šios korporacijos išleistas produktas, skirtas vektorinės grafikos sprendimams. Macromedia tikslas – aprėpti kuo daugiau skirtingų kompiuterinių platformų .

## 1.4.1. Technologijos paplitimas

Flash Player programa pritaikyta Macromedia Flash technologijai, kuri naudojama judesiui, garsui ir dialoginiam ryšiui perteikti. Flash Player šiuo metu yra įdiegtas daugiau nei į 600 milijonų personalinių kompiuterių prijungtų prie internato. Daugiau nei 100 elektroninės įrangos kūrėjų integrafo šią programą į įvairius prietaisus.

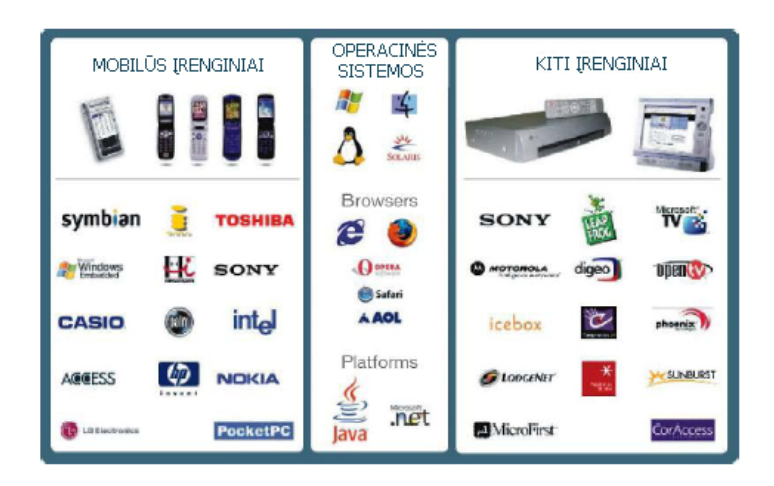

**7 pav. Įrenginiai, bei operacinės sistemos, kuriuose įdiegta flash sistema.** 

Flash Player yra platinama nemokamai visame pasaulyje plačiau nei bet kuri kita internete platinama programa. Taigi Flash palaikomumas yra ypač dažnas. Po kiekvienos naujos Flash versijos išleidimo, Flash Player nauja versija paplinta 80% jau po 12 mėnesių.

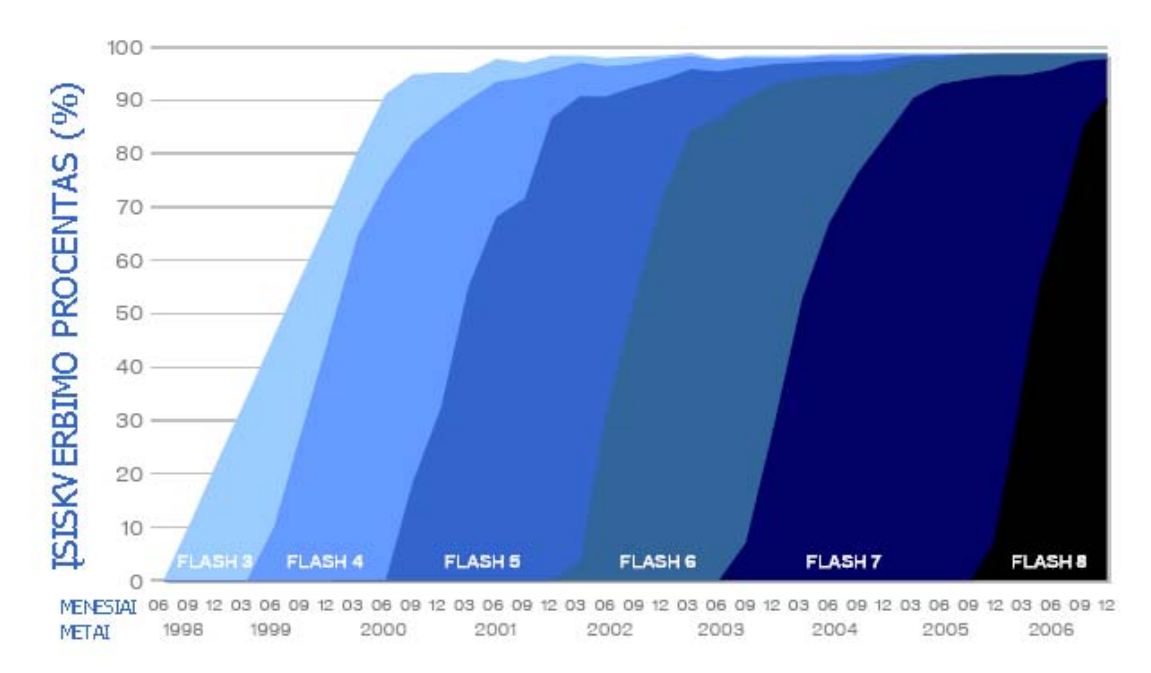

**8 pav. Flash Player plitimo diagrama, atsiradus naujai Flash versijai.** 

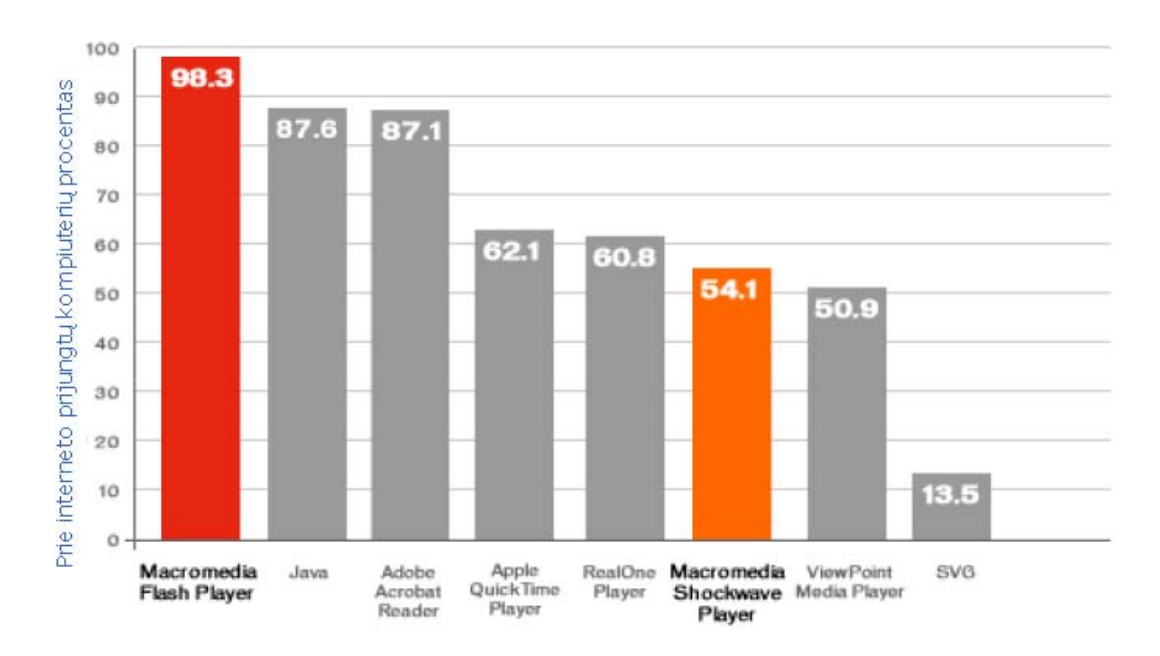

**9 pav.** *Flash Player* **paplitimo palyginimas su kitom internete platinamom programom** 

Šiuo metu yra daugiau nei du milijonai dizainerių, internetinių puslapių kūrėjų, animatorių bei kitų Macromedia Flash programos vartotojų. Vis daugiau atsiranda įvairios šiai programai pramokti skirtos literatūros.

## 1.4.2. Panaudojimas

*Flash* platforma naudojama plataus spektro gamybose, įskaitant finansų sistemas, telekomunikacijas, mokymą, ir valdžią. Tipinis jos panaudojimas yra informacijos ar kito turinio pateikimas, programų ir komunikacijų kūrimas, palaikomas ne tik asmeninių kompiuterių bet ir mobiliųjų įrenginių.

*Flash* šiuo metu yra stipriausia internetinių puslapių interaktyvaus turinio pateikimo platforma su pačia geriausia video bei garso transliavimo sistema, kurią naudoja tokios garsios korporacijos kaip "IBM", "Microsoft", "Amazon.com", "Fox" transliacijų kompanija, bei daugelis kitų.

*Flash* taip pat specializuojasi ir internetinių programų kūrime, kurios sumažina puslapio perkrovimų kiekį, interneto apkrovimą. Kompanijos *SAP*, *Sherwin-Williams*, Restoration Hardware ir Harley-Davidson pasirinko internetinių aplikacijų formą, pristatyti savo produkcijai bei taip sutaupyti savo klientų laiką.

Prie turinio pateikimo bei video bei audio transliavimo, reikia pridurti ir komunikacijas, kurias pateikia *Flash*. *Flash Player* palaiko abipusį audio ir video bendravimą. Tai sudaro sąlygas internetinėms konferencijoms, mokymui, tradicinės televizijos transliacijų perdengimui transliuojant ją internetu.

Šalia asmeniniams kompiuteriams pritaikytų Flash platformų, ši technologiją įdiegta ir kituose įrengimuose. Greičiausiai plintanti yra mobiliesiems įrengimams taikoma Flash technologija. Tai sudaro sąlygas naršyti internetu po šia technologija paremtus internetinius puslapius, matyti vaizdo ir garso transliacijas, naudotis primityviom aplikacijom. Tokios telekomunikacijų kompanijos kaip Nokia®, Samsung®, NTT DoCoMo®, KDDI®, Vodafone™ bei daugelis kitų, pritaikė Flash platformą savo mobiliesiems telefonams ir taip sukūrė geresnį produktą.

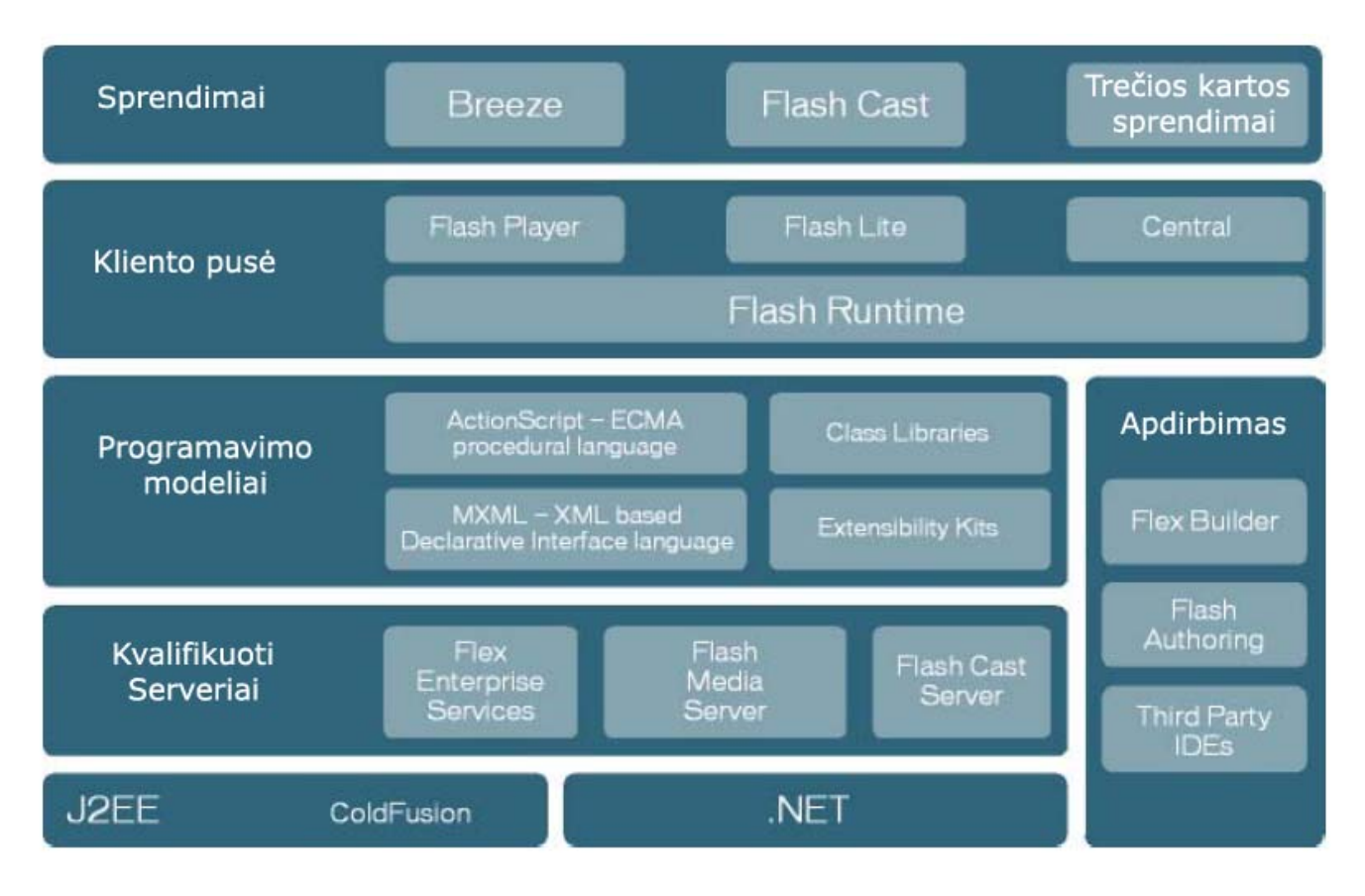

## 1.4.3. FLASH architektūra

#### **10 pav. Flash platformos architektūra susideda iš atskirų sprendimų.**

**Sprendimai** – programos, kurios naudoja *Flash* platformą. Taip pat *Breeze,* naudojama primityvioms internetinėms aplikacijoms bei bendravimams internetu.

**Kliento pusė** – Flash Player palaikoma dalis nutolusiame kompiuteryje, kuris prijungtas arba neprijungtas prie interneto.

**Programavimo modeliai** – tai į JavaScript panaši programavimo kalba ActionScript procedūroms kurti, bei MXML duomenų saugojimo failuose sistema.

**Apdirbimas** – Flash pristato keletą administratorių sąsajoms, primityvioms programoms bei interaktyviam turinio kūrimui.

**Kvalifikuoti serveriai** – tai aibė su serveriais susijusių sprendimų. *Flash Media Server* skirtas transliuoti iš serverio pusės audio ir video transliacijas. Tai gali būti televizijos, realaus laiko ar įrašų video perdavimas, internetinis radijas ir kt. *Flex Enterprise Servises* skirtas telekomunikacijoms. Informacijos pateikimas į mobiliuosius įrenginius, audio bei video transliavimas.

#### 1.5. Sistemos analizė

## 1.5.1. Analoginės sistemos

Darbe pateikiamos programos ir programinė įranga skirta neįgaliesiems. Programos dalinai panašios į kuriamą sistemą, bet kartu ir skirtingos, tačiau jas galima įvardinti tik kaip analogines sistemas.

**AccessMaths 4.2** - tai programinė įranga skirta piešiant pieštuku ir užrašinėjant skaičius bei simbolius spręsti matematines užduotis ir lygtis. Specialiai pritaikytas vaikams su fizine negale.

**HotSpots 2.0** - programinė įranga skirta specialiai neįgaliesiems kurie negali naudotis kompiuterio pele o vietoje to gali naudoti liečiamąjį ekraną. Programos pagalba galima sudėti "karštus taškus" kurie paspaudžia pelės klavišą vos jie priliečiami ant ekrano.

**Number Navigator 2.0** - Žaidybinė mokomoji programa, emuliuojanti matematikos langeliais pieštą sąsiuvinį. Langeliuose rašomi skaičiai ir pagrindiniai matematiniai simboliai sąveikauja (skaičiuojami) tarpusavyje žemiau pateikdami gautus rezultatus.

**Prophet Multi 1.0** - Programa skirta palengvinti žodžių rašymą kompiuteriu tekstiniame Microsoft Word dokumente. Vos pradedamos rašyti pirmos žodžio raidės programa suveikia ir pateikia galimus tolesnius žodžio variantus vartotojui belieka pasirinkti žodį kuris susietas su kompiuterio klaviatūros klavišais.

**SAW 4.5** - Pagrindinis programos šūkis "Special Access to Windows" (Specialus Windows naudojimas). Tai programa palengvinanti darbą žmonies kuriems sunku panaudoti pelę. Tai liečiamajam ekranui ar kitam panašiam įrenginiui pritaikyta programa ekrane pateikianti dauguma raidžių ir kontrolinių simbolių. Programos kūrėjai ateityje žada atnaujinti iki piešimo galimybių.

**Boardmaker & Speaking Dynamically Pro Combo** - Tai mokymo įrankis savyje palaikantis 3000 įvairių simbolių, kuriuos galima dėlioti, rūšiuoti ir išsispausdinti kaip mokomąją priemonę neįgaliesiems vaikams.

The Language of Bliss - Tai "Bliss" simboliai skirti vaikams, šiais simboliais išreikšti veiksmai, jausmai, emocijos, daiktai kiti objektai ir detalės. Kiekviena kortelė pažymėta simboliu ir turi savo pavadinimą

**Letter Match! Alphabet Memory Game** - Programa skirta autistiškam vaikui mokintis atpažinti abėcėlę

**Fire & Street Safety Interactive Program** - Programa skirta kaip informacinė priemonė ką gali padaryti, kad neįvyktų gaisras ir kokios nelaimės gali atsitikti gatvėje ir kaip jų išvengt, ką daryti kai pamatai nelaimę gatvėje ir kita. Viskas iliustruota ir įgarsinta dainelėmis.

Privalumai kuriais pasižymi kuriamoji sistema:

- Statistinis kortelių išdėstymas atskiram vartotojui
- Vektorinė grafika
- Dvi kortelių matricos
- Paprasta naudojimo aplinka,
- Palaiko visas operacines sistemas kur veikia grafinės interneto naršyklės (IE6+, FF1.5+),
- Prieinamumas internetu,
- Nereikia instaliuoti,
- Nenaudoja disko resursų,
- Nemokama

## 1.5.2. Analizės metodų, priemonių pinkimas

Analizė buvo atliekama naudojantis informacinėmis ir mokomosiomis knygomis apie neįgaliuosius, įvairiais internetiniais šaltiniais ir papildoma informacija suteikta Kauno vaikų abilitacijos centre.

Pagrindiniai analizės metodai:

• Išsiaiškinti neįgaliųjų poreikius – šios analizės metu, bandoma kuo nuodugniau ir smulkiau sužinoti apie sistema besinaudojančių žmonių būklę, aplinką, mėgiamus ir nemėgiamus objektus, žymėjimus, spalvas, animaciją, garsus, norą dirbti su tokia sistema, palankiausius objektų atvaizdavimo ir išdėstymų ekrane būdus ir t.t.

• Išsiaiškinti vartotojus – sužinoti ko vartotojas gali, ko negali, ką sugeba įsiminti ir ko nesugeba, išsiaiškinti bendravimo su kompiuterine sistema supratimo lygį, kokie kompiuteriu atliekami vartotojui veiksmai patinka labiausiai ir kas nepatinka, vargina, ir ar užtenka įgūdžių,

fizinės galios, koordinacijos. Taip pat sužinoti galimas vartotojų grupės vyraujančias amžiaus ribas.

• Išsiaiškinti tokių sistemų veikimo principus – paanalizuoti kaip panašias sistemas kuria kitos organizacijos, kitos šalys, kaip jiems sekasi, sužinoti naudingų patarimų ir pasiūlymų, pasisemti naujų idėjų ir didesnės, tokios neįgaliesiems skirtos sistemos, programavimo patirties.

• Atlikti panašių sistemų analizę – ši analizė leis išsiaiškinti panašių sistemų privalumus ir trūkumus, tokių sistemų gausą, naudojimosi jomis populiarumą. Analizės metu aprašysim detalų tokių sistemų veikimą, principus, tipą, kainą. Palyginsim su kuriama sistema, interfeiso, patogumo, ir naudingumo požiūriu. Sužinosime kokio funkcionalumo dar trūksta, kas atlikta ne taip, arba ką galima pataisyti geriau.Vėliau visus atrastus naujus privalumus pabandysime pritaikyti savo kuriamoje sistemoje ir naudojamoje metodikoje.

• Sužinoti pritaikymo būdus – tai analizė kurios metu išsiaiškinsime kur galėsime panaudoti savo sukurtą sistemą, sukurtus metodus ir priemones ar jie naudojami ten kur įmanoma juos naudoti, gal yra kitokie panaudojimo atvejai kuriems tinka sukurta sistema.

• Išsiaiškinti darbo priemones – analizė turėtų pagelbėti išsirinkti projektuojamai sistemai projektavimo, programavimo, priežiūros, duomenų saugojimo ir skaitymo įrankius, greičiausius būdus, mažiausiai resursų ir naudojančias aplikacijas, lengviausius būdus pasiekti tikslą. Atkreipti dėmesį į vartotoją, aplinką kurioje bus dirbama, tinklo protokolus kuriais bus perduodami duomenys, užtikrinant sistemos saugumą ir užkirsti įsilaužimo, privatumo pažeidimo galimybes.

• Apsibrėži sisteminius reikalavimus – kokioje sistemoje šis projektas bus naudojamas, kokie resursai, servisai, operacinė sistema, programinė įranga, aparatūrinė įranga - reikalingi. Kaip efektyviai išnaudoti resursus, naudojantis grafika, ir nepasinaudojant primityviomis programavimo kalbomis.

## 1.5.3. Neįgaliųjų poreikiai sistemai

Neįgaliųjų varotojo grafinė sąsaja turi didelę reikšmę neįgaliesiems. Vien tai, kad jiems tenka įveikti savo negalę jau smarkiai riboja naudojimąsi kompiuteriu ir kompiuterinėmis sistemomis, o neradus patrauklaus varianto ir nuvilia neįgalųjį vartotoją ir taip pranyksta paskata nepatogia sistema naudotis. Taigi pastangos padaryti kažką unikalaus ir paprastesnio naudoti priklauso nuo to kaip bus pažiūrėta pačioje sistemos kūrimo pradžioje. Kokie aspektai ir išoriniai veiksniai labiausiai įtakos sistemos sąsajos kūrimo kryptį. Dauguma neįgaliųjų neturi kompiuterio, o dar didesnė dalis ir interneto.

Vartotojo valdymas turi būti suprantamas, kiek galima paprastas ir intuityvus. Valdymas turi būti realizuotas bent jau standartine kompiuterio pele ir klaviatūra arba pritaikant specialias neįgaliesiems skirtus įvedimo įrenginius. Kiekvienas veiksmas gali būti atliekamas pasirinktinai vien klaviatūra arba vien pele, bet galimas ir abiejų įrenginių valdymo derinys.

Svetainės realizavimas turi būti informacinio – žaidybinio pobūdžio. Svetainės turinys neturi sukelti priešiškų jausmų ir nepageidaujamų blogų emocijų. Spalvos sistemoje turi būti parinktos kuo šviesesnės ir kuo neutralesnės – geriausia iš pastelinės gamos derinio. Ekrano spalvinis fonas gali būti ramus, tolygus ir kartu neatitraukiantis vartotojo sutelkto dėmesio nuo jo pagrindinio tikslo šioje svetainėje. Neatsitiktinai šiame projekte bus kuriama tokia sistema kuri būtų aiški, suprantama, paprasta, tiesiog primityvi, bet kartu ir nenusileistų kitiems panašios paskirties produktams savo funkcionalumu. Programos interfeisas pasirinktas specialiomis, su niekuo neasocijuojančiomis, neutraliomis spalvomis ir atspalviais.

## 1.6. Pritaikomi įvesties įrenginiai

Sistemos naudojimasis pritaikytas standartinio kompiuterio įvesties įrenginiams: pelei, klaviatūrai, bei šiuo metu plačiai naudojamom lietimui jautriom planšetėm. Vartotojas darbo metu gali naudotis tiek vienu tiek kitu įvesties įrenginiu. Kadangi sistema yra kuriama tiek fizinę tiek psichinę negalią turinčiam vartotojui, įprastiniai įvesties įranginiai gali būti per sudėtingi arba nepatogūs darbui su sistema.

Šiuo metu egzistuoja daug neįgaliesiems pritaikytų kompiuterinių įvesties įrengimų, kurie pritaikyti pagal atskiro žmogaus negalią, poreikius, fizinius ar psichinius sugebėjimus. Keletas jų pavaizduota 1 lentelėje:

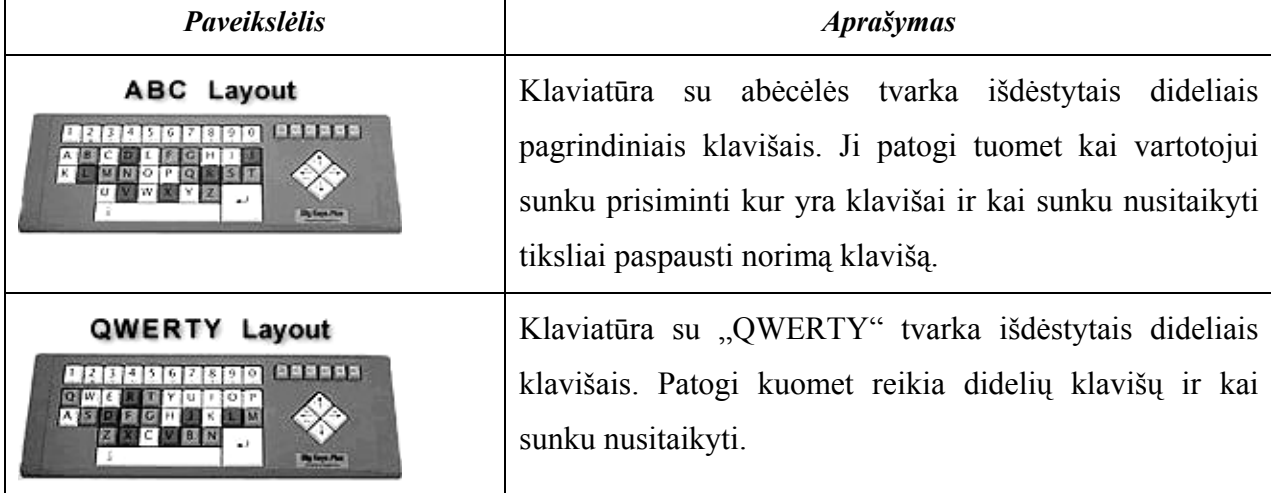

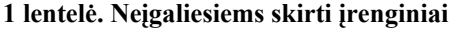

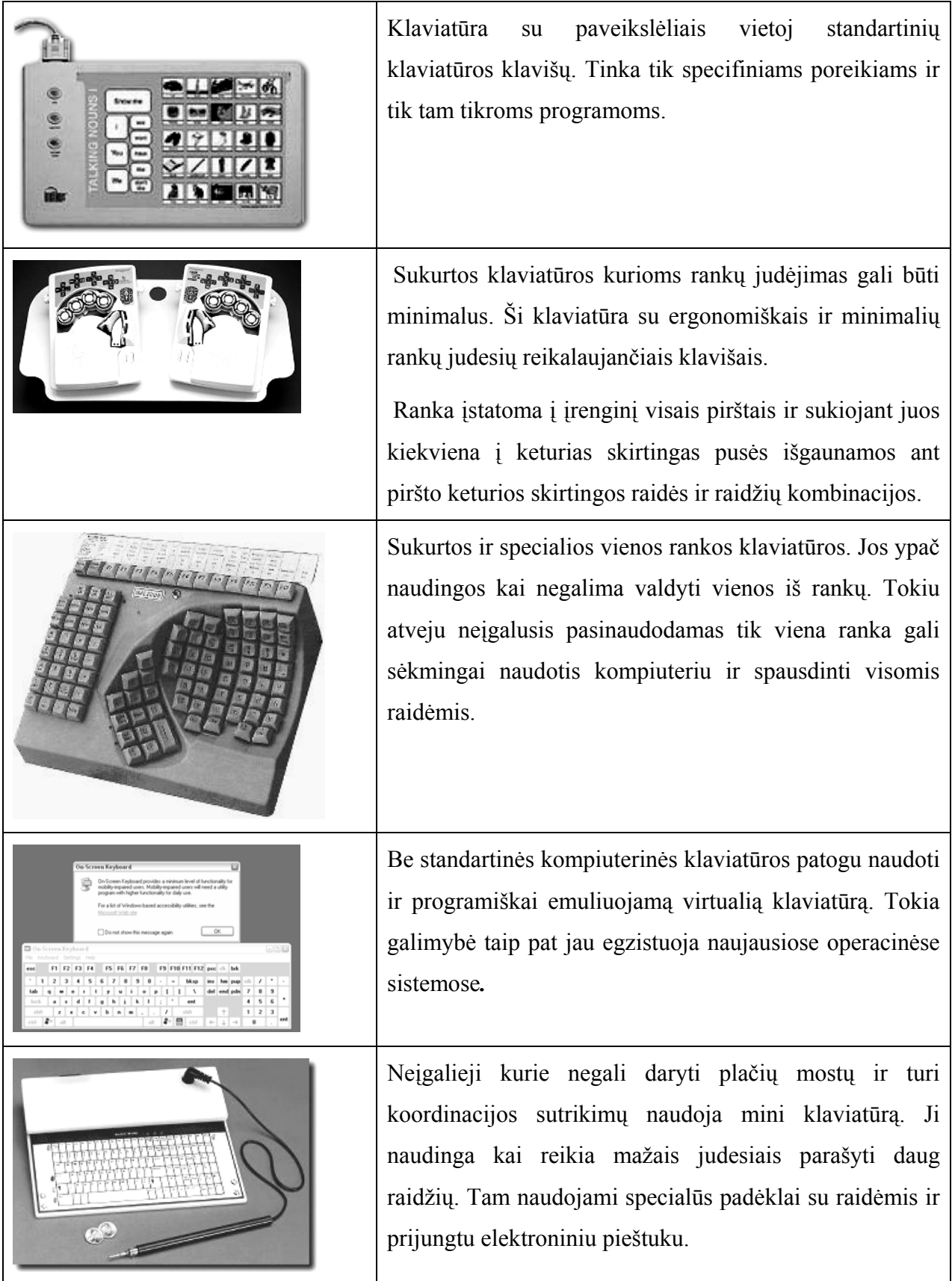

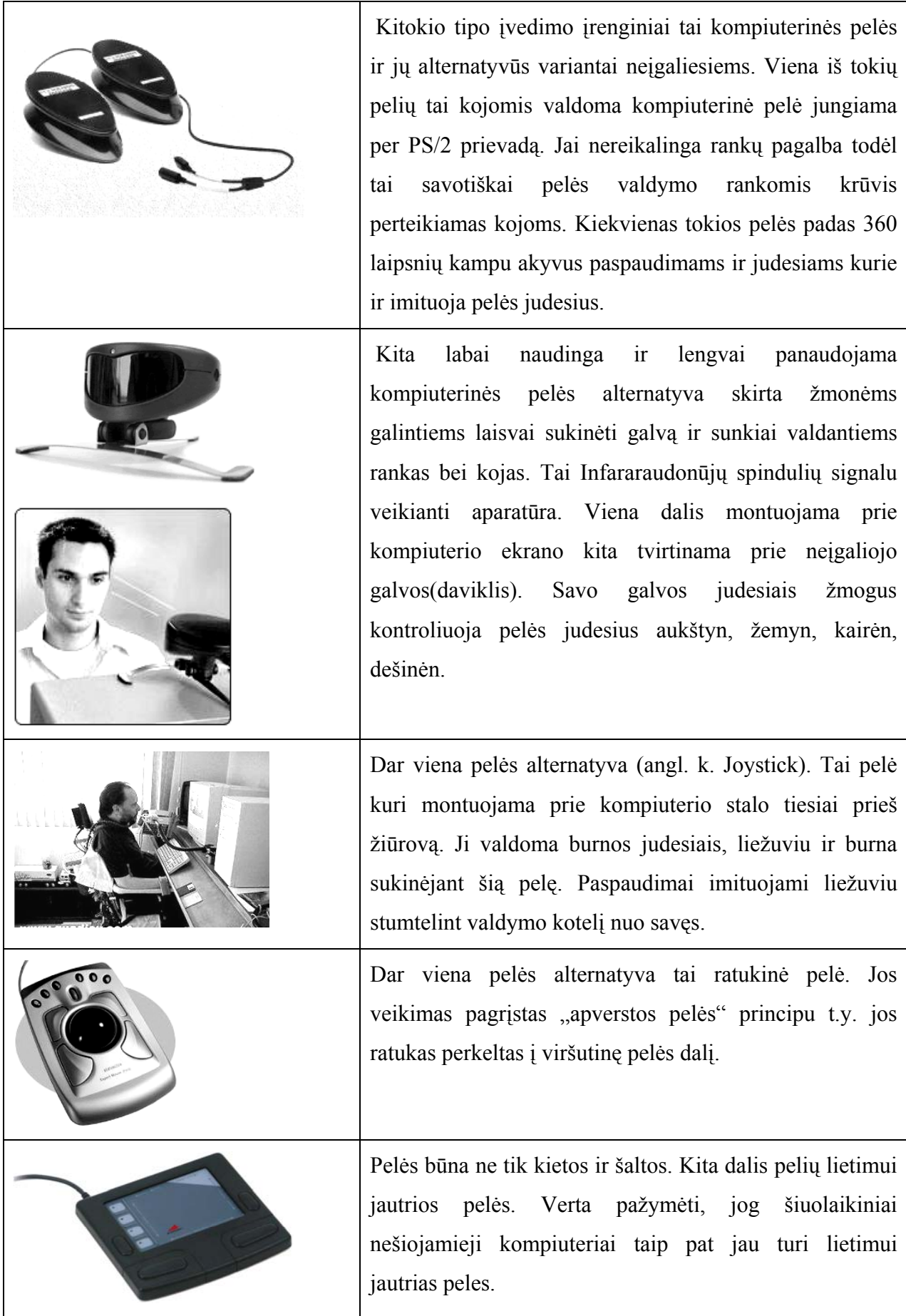

## 1.7. Analizės išvados

- Analizės metu buvo detalizuotas tyrimo objektas ir aprašyti tyrimo metu iškilę probleminiai klausimai bei probleminės situacijos.
- -Buvo surastos pasaulyje sukurtos panašios sistemos. Išrinktos gerosios ir blogosios rastų sistemų savybės. Atrinktos gerosios savybės ir funkcionalumas buvo pritaikytos ir panaudotos šiame darbe kuriamai sistemai.
- Atsižvelgta į neįgaliesiems iškylančias problemas naudojant kompiuterinę programinę ir techninę įrangą. Sudarytas sąrašas tikslų kurie turi būti įgyvendinti šiame darbe.
- -Išsiaiškinta, kad projekte bus kuriama tokia sistema kuri būtų aiški, suprantama, paprasta, tiesiog primityvi, bet kartu ir nenusileistų kitiems panašios paskirties produktams savo funkcionalumu. Atsižvelgiant į neįgaliųjų poreikius, programos interfeisas bus kuriamas specialiomis, su niekuo neasocijuojančiomis, neutraliomis spalvomis ir atspalviais.
- Analizės metu vis dėl buvo įsitikinta kuriamos informacinės sistemos reikalingumu ir praktine nauda.

#### 2. PROJEKTINĖ DALIS

## 2.1. Projekto tikslas

Projekto tikslas – suprojektuoti ir realizuoti realaus laiko vaizinę bei garsinę neįgaliųjų bendravimo sąsają pagal išanalizuotus jų bendravimo poreikius, valdomą standartiniais kompiuterio įvestie įrengimais:

- Klaviatūra,
- pele,
- liečiant jautrų ekraną,
- specialia neįgaliųjų klaviatūra,
- klavišais valdoma pele.

Projektavimui pasirinktas Microsoft VISIO 2003 paketas, kuriame yra pakankamai gerai išvystytos CASE priemonės. Diagramų vaizdinis išpildymas realizuotas naudojant grafikos programą CorelDraw, kaip lankstų vektorinės grafikos paketą.

Programos vartotojo interfeisas realizuotas naudojantis ActionScript 2.0 kalba bei Macromedia Flash 8 paketu. Tai puikus įrankis, skirtas kurti tiek internetines, tiek lokaliai naudojamas aplikacijas.

Administracinė sistemos pusė, realizuota PHP kalba buvo kuriama naudojantis Zend Studio 5 programuotojo pagalbininku. PHP šiuo atveju puikiai bendrauja su MYSQL duomenų baze bei supaprastina administratoriaus bei programuotojo darbą realizuojant bei tobulinant sistemos funkcionalumą.

Tarpinis duomenų apie vartotjo korteles, ir kitą su juo susijusią informaciją laikoma XML failuose, kuriuos sugeneruoja PHP kodas kiekvieno vartotjo prisijungimo metu.

Bendra duomenų bazė, realizuota MYSQL platformoje yra patalpinta serveryje kaip centralizuota duomenų saugykla, kurią tvarko sistemos administratorius. Čia atsiveria galimybės centralizuotai tvarkyti, atnaujinti vartotojo kortelių informaciją, su jomis susijusius garsinius failus ar jų reikšmes bei paaiškinimus.

Detalesnis kuriamos sistemos tikslų modelis pavaizduotas (11 pav.). Modelyje pagrindinis programos tikslas yra aukščiausiame hierarchiniame lygyje, kuris yra detalizuojamas. Detalizuoti tikslai priklauso žemesniems hierarchiniams lygiams. Einant į žemesnius hierarchinius lygius tikslai yra detalizuojami toliau. Gauti elementarūs tikslai yra pasiekiami įvykdžius visus aukštesnius tikslus.

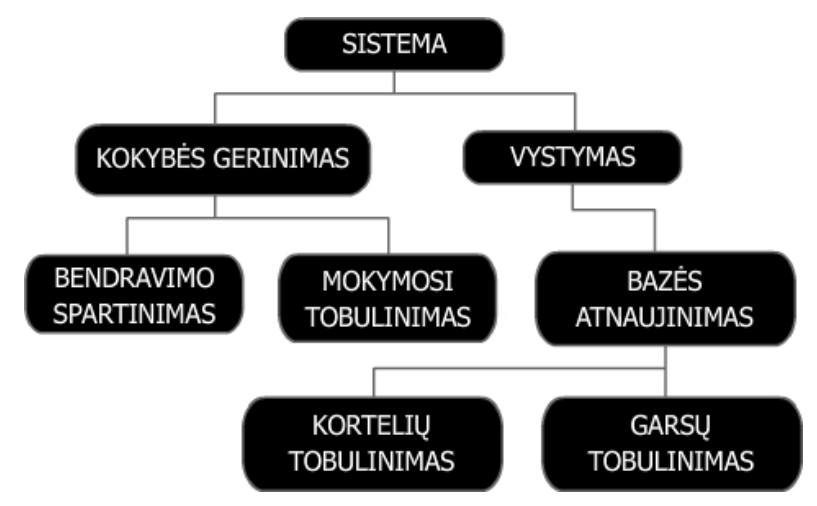

**11 pav. elektroninio mokymo sistemos tikslai** 

## 2.2. Sistemos projektas

## 2.2.1. Vartotojų panaudojimo atvejų modelis

Projekte pagal nutylėjimą numatyti trys vartotojų grupės. Administratorių, registruotų ir neregistruotų vartotojų. Daugiausia sistemos funkcionalumo gali išnaudoti administratorius kiek mažiau, registruotas vartotojas ir teisių beveik neturi neprisiregistravęs vartotojas. Vartotojų teisės pateikiamos **Error! Reference source not found.** lentelėje.

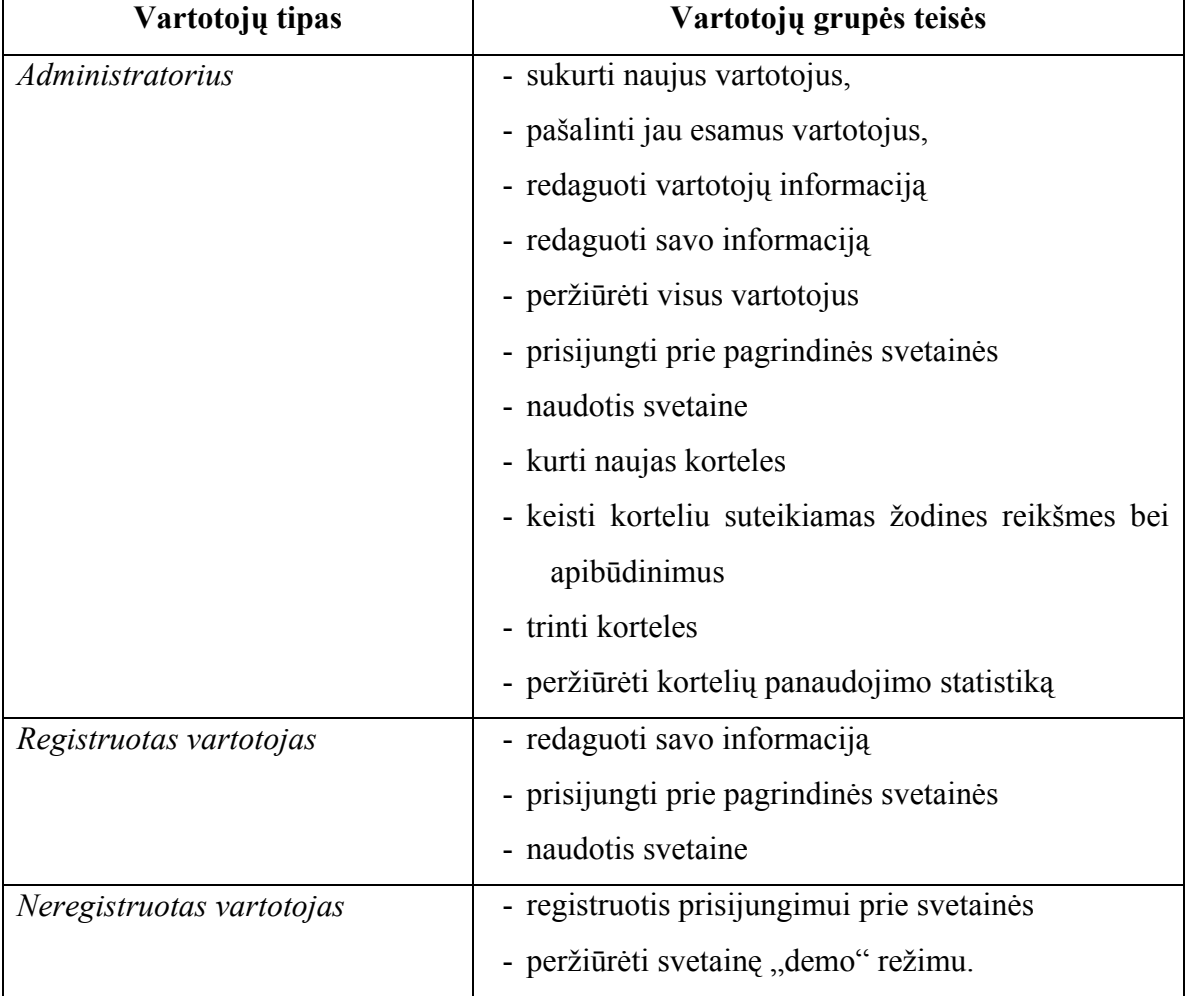

#### **2 lentelė. Vartotojų teisės**

Sistemos vartotojai gali atlikti sistemoje tam tikrus veiksmus. Šiems veiksmams apibrėžti sudaromas vartotojų panaudojimo atvejų modelis (12 pav.).

Vartotojų tipai:

- Administratorius
- Registruotas vartotojoas
- Neregistruotas vartotojas

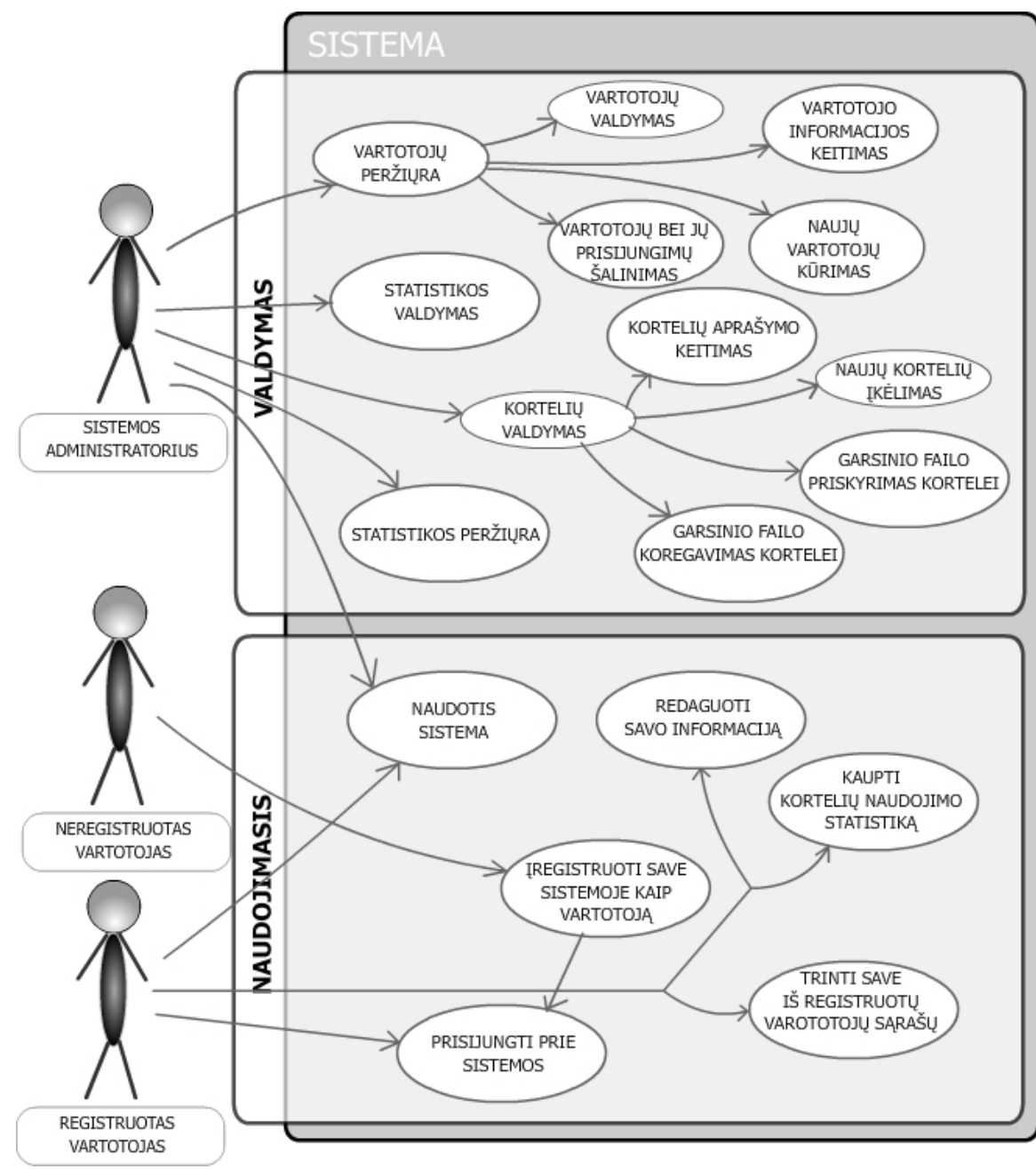

**12 pav. vartotojų panaudojimo atvejų diagrama** 

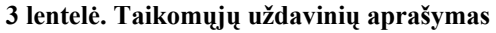

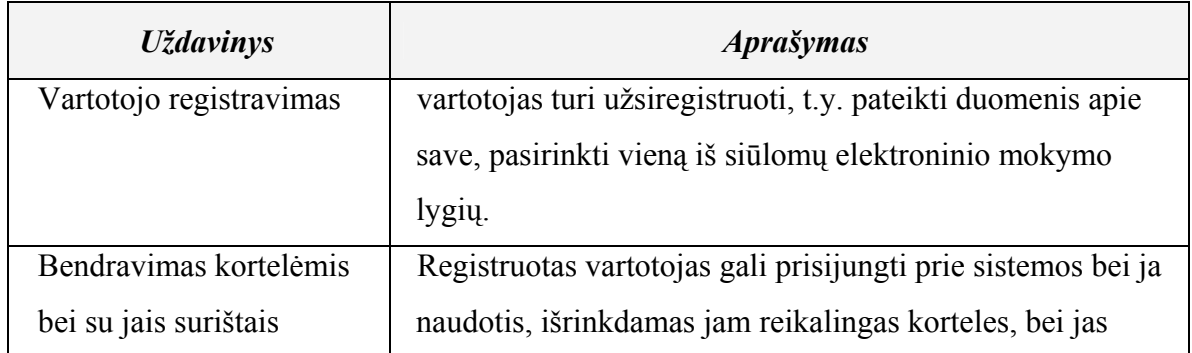

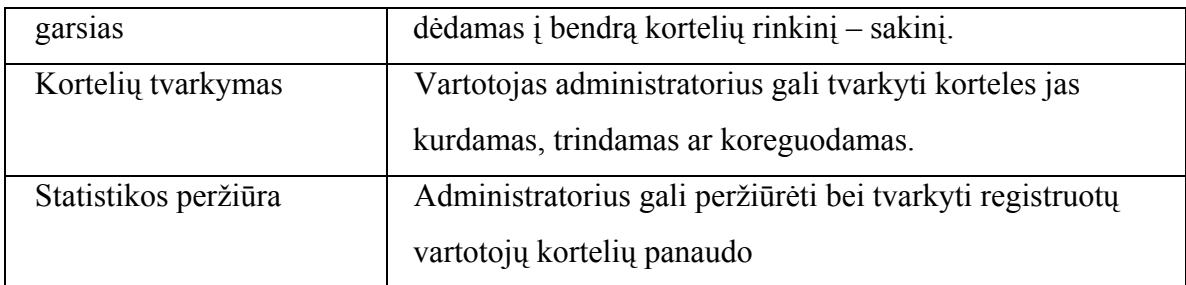

## 2.2.2. Dalykinės srities klasių modelis

## **Dalykinės srities klasių modelis**

 Dalykinės srities klasių diagrama detaliai atvaizduoja kompiuterizuojamoje sistemoje naudojamas esybes bei jų tarpusavio ryšius. Jos paveikslas pateiktas žemiau (13 pav.**Error! Reference source not found.**)

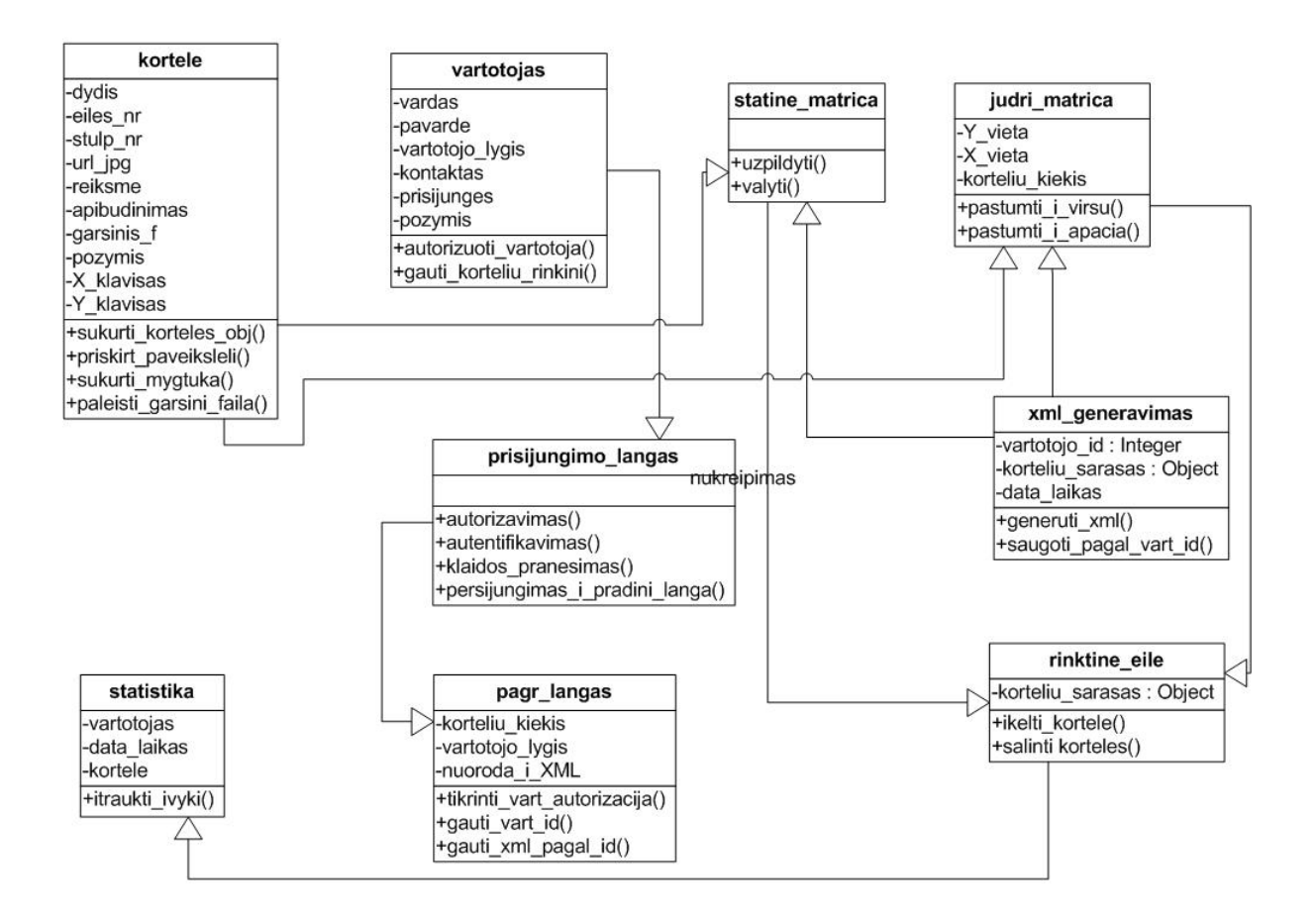

**13 pav. Dalykinės srities klasių diagrama.**

*Kortelė* – tai klase skirta sukurti kortelės objektui sistemoje bei priskirti jai reikiamus atributus. Toks objektas vėliau laisvai gali būti valdomas programos veikimo eigoje.

*Vartotojas* – tai klasė skirta nusakyti vartotojo atributams ir tos klasės funkcijoms.

*Prisijungimo\_langas* - klasė skirta nusakyti prisijungimo lango ypatumams ir veiksmas su kitomis išorinėmis klasėmis

*Statine\_matrica* – klase skirta sukurti statines matricos objektui ir užpildyti ją labiausiai naudojamomis vartotojo kortelėmis

*judri matri*ca – tai klasė skirta likusioms kortelėms kaupti. Ji sukuria sistemoje paslankią kortelių matrica, kuri yra valdoma vertikaliai tiek klaviatūra tiek pele valdymo mygtukais, ir kiekviena kart jai pasislinkus, jos kortelėms priskiriamos kitos reikšmės.

*xml\_generavimas* – klasė kuri atsakinga už xml failo sukūrimą atskiram sistemos autorizuotam ir autentifikuotam vartotojui.

*Statistika* – tai viena svarbiausių šio projekto klasių, kuri yra aktyvi kortelių paspaudimams ir kiekvieno paspaudimo metu siunčia informaciją į duomenų bazę.

*pagr\_langas* – tai pagrindinė klasė, kuri sukuria visus sistemos objektus.

*rinktine\_eile* – klasė kuriai kiekvieną kartą priskiriama nauja kortelė, išrinkta iš statinės arba judrios matricos.

## 2.2.3. Funkciniai sistemos reikalavimai

Kuriamai sistemai keliami šie funkciniai reikalavimai:

- *Patogumas* sistema nevargintų ir būtų patogi, paprasta ir intuityvi naudoti tai vienas svarbiausių kriterijų į kurį dedama daug darbo ir pastangų. Galima sakyti sistemos funkcionalumas netoks svarbus kaip patogumas, nes trumpam reikia save pastatyti į neįgaliojo vietą ir pabandyti įsivaizduoti sistemos panaudojimo galimybes
- *Funkcionalumas* būtų įgyvendintos visi funkciniai apsibrėžtumai.
- *Vaizdinės informacijos gausa*  vaizdinė informacija pateikiama grupuotai ir todėl jos galima pateikti daug.
- *Panaudojamumas*  norint pasinaudoti sistema reikalingas personalinis kompiuteris ir interneto prieiga.
- *Suprantamumas* projektuojant ir netgi kuriant turi būti įvertinta kad pagrindinis vartotojas bus vaikas ir jo suvokimo lygis bus kiek žemesnis už vidutinio vaiko suvokimo lygį.
- *Naudingumas* sistemos nauda pasireiškia savo unikalumu ir informacinių technologijų specifiniu pritaikymu,
- *Stabilumas* svarbu išvengti kritinių sisteminių programavimo klaidų kurių metu būtų sunaikinti vartotojų duomenys ar įvykdytas nesankcionuotas programos veikimas.
- *Praplečiamumas*  sistemos naudojimo sėkmės atveju būtina numatyti galimą sistemos praplečiamumą.

## 2.2.4. Nefunkciniai sistemos reikalavimai

Kuriamai sistemai keliami šie nefunkciniai reikalavimai:

• *Naujumas* – naujumas projekte įgyvendinamas per pritaikymo sferą ir per netradicinę projekto auditoriją. Būtent tokio analogo atliekančio specifinį funkcionalumą dar nėra.

• *Išbaigtumas* – sistemos galutiniam veikimo principui įgyvendinti šis reikalavimas nėra labai svarbus nes numatomas tokios sistemos funkcionalumo papildymas.

• *Greitumas –* kaip ir kiekvienos sistemos paremtos veikimu per internetą taip pat ir šios sistemos į tai atsižvelgti būtina, bet to užtikrinimas priklauso nuo labai daug faktorių. Iš sisteminės pusės įmanomas optimizavimas kai kurių sistemos dalių, kad kaip įmanoma daugiau mažinti tinklo srautą, taip reikalingą vaizdinei medžiagai - privaloma.

• *Naujų technologijų panaudojimas –* jis svarbus tuomet kai siekiama sukurti visiškai naują produktą, o šiuo atvijėju norima pagerinti naudojimosi patogumą ir išvengti situacijos kai neįgalusis negalės pasinaudoti visomis sistemos glimybėmis vien dėl to kad ne ten bus sutelktas funkcionalumas

• *Tarptautiniai suderinamumai* – Pradinė šios sistemos versija turi būti realizuota darbui viena kalba - Lietuvių. Numatoma galimybė papildyti sistemą, kad vėlesnės versijos galėtų veikti su kitomis kalbomis.

## 2.2.5. Duomenų bazės modelis

EMS MySQL Manager Professional v.2.8 programos pagalba, buvo sukurta MYSQL duomenų bazė, kurioje laikoma informacija apie vartotojus, korteles, statistinius kortelių duomenis, bei vartotojų grupes. Duomenų basės diagramą su lentelių tarpusavio ryšiais matome yyy lentelėje.

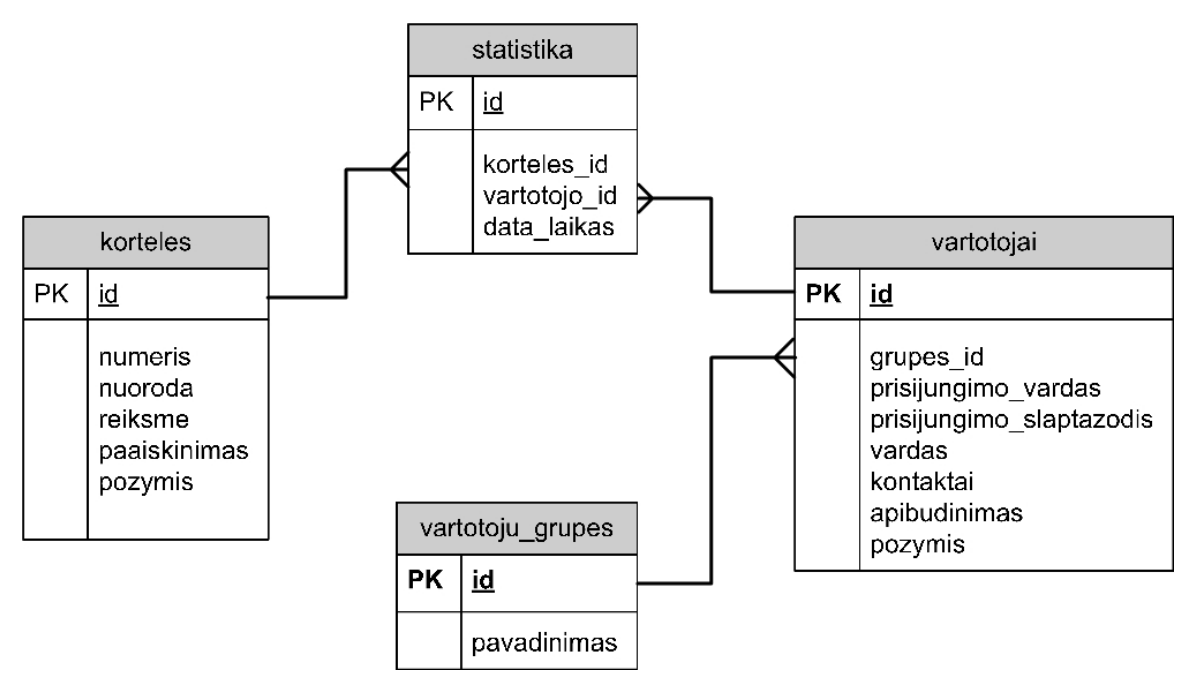

**14 lentelė. Duomenų bazės modelis** 

Detaliai aptarsime lentelės atributų reikšmes:

- **korteles** šioje lentelėje saugoma visa informacija apie korteles ir jų atributus
	- o *id* saugomas identifikacinis lentelės numeris ir priminis lentelės raktas;
	- o *numeris* preliminarus kortelės numeris matricos eilėje jei naujas vartotojas dar neturi statistiškai paruoštos matricos eilėtvarkos.
	- o *Nuoroda* nuoroda į grafinį kortelės paveikslėlį lokaliame diske
	- o *Reiksme* kortelės žodinė reikšmė, sudaryta iš 1-2 žodelių
	- o *Paaiškinimas* kortelės tikslesnis praplėstas paaiškinimas, sudarytas iš kelių žodžių ar net sakinių
- **statistika** kaupia kortelių paspaudimus. Vėliau generuojant XML kortelių failą vartotojui, atrenkamos labiausiai naudojamos kortelės.
	- o *id* saugomas identifikacinis lentelės numeris ir priminis lentelės raktas;
	- o *korteles\_id* kortelės siejimas su *korteles.id* lauku
	- o *vartotojo\_id*  vartotojo siejimas su *vartotojai.id* lauku
	- o *data\_laikas*  paspaudimo ant kortelės data ir laikas
- **vartotojai** šioje lentelėje saugoma visa informacija apie sistemos vartotojus
	- o *id* saugomas identifikacinis lentelės numeris ir priminis lentelės raktas;
	- o *grupes\_id*  vartotojo grupes siejimas su *vartotoju\_grupes.id* lauku
	- o *prisijungimo\_vardas*  vartotojo prisijungimo vardas
- o *prisijungimo\_slaptazodis*  vartotojo prisijungimo slaptažodis
- o *vardas* tikrasis vartotojo vardas
- o *kontaktai*  vartotojo kontaktai
- o *apibudinimas*  smulkesnis vartotojo apibūdinimas
- o *požymis*  šis laukas skirtas suteikti vartotojui jo lygį

#### • **vartotoju\_grupes** –

- o *id* saugomas identifikacinis lentelės numeris ir priminis lentelės raktas;
- o *pavadinimas*  grupes pavadinimas

## 2.3. Testavimo modelis

Šiame testavimo metode tikrinsime kiekvieną mažiausią programos vienetą (klasę). Turi būti ištestuojami visi svarbūs keliai, kuriuose yra apribojimai. Bus naudojamas baltos dėžės (struktūrinis) testavimas. Testavimą atliks komponentą kūręs programuotojas. Toliau aprašysime kiekvieną testuojamą vienetą.

#### • **Debugger klasė**

Ši klasė atsakinga už įvedamų per formas duomenų filtravimą saugumo atžvilgiu, bei tarpiniams duomenims išvesti naudojamos kelios šios klasės funkcijos. Testavimui bus naudojama jau sukurta duomenų įvedimo forma, kuri naudojama naujam vartotojui sukurti.

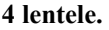

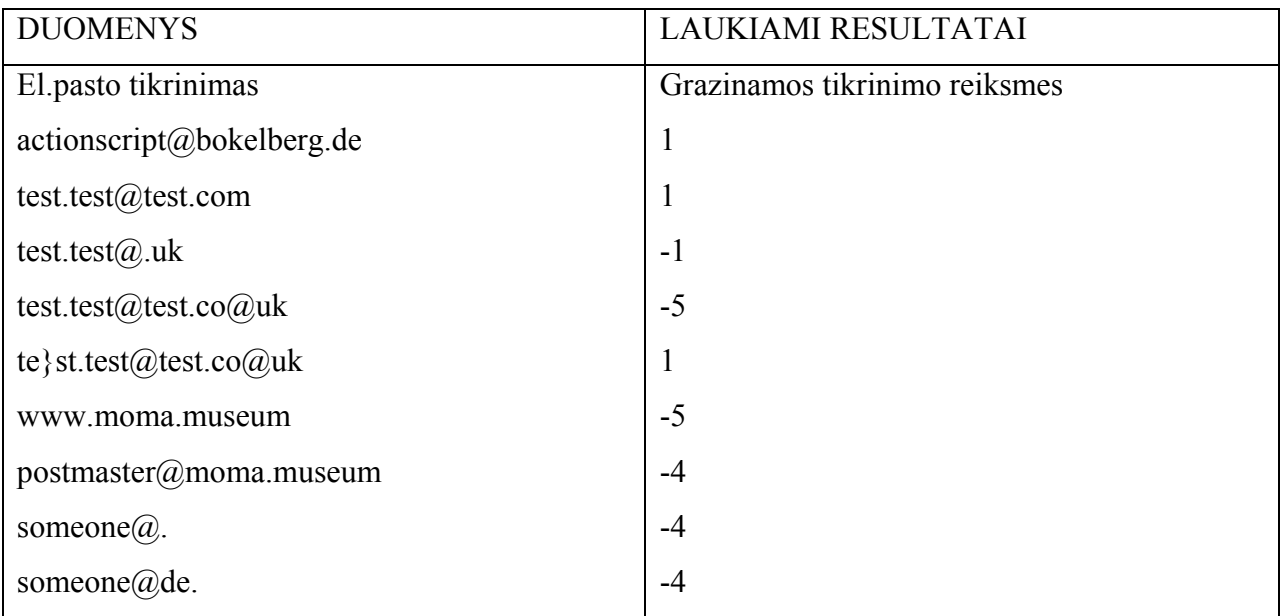

## • **Klaviatura klasė**

Ši klasė atsakinga už klaviatūros mygtukų paspaudimą ir atitinkamą reagavimą. Sudaryti aktyvių mygtukų sąrašai surišti su atskirom programos funkcijom. Testavimas bus atliekamas pagal jau numatytą klavišų funkcijų sąrašą.

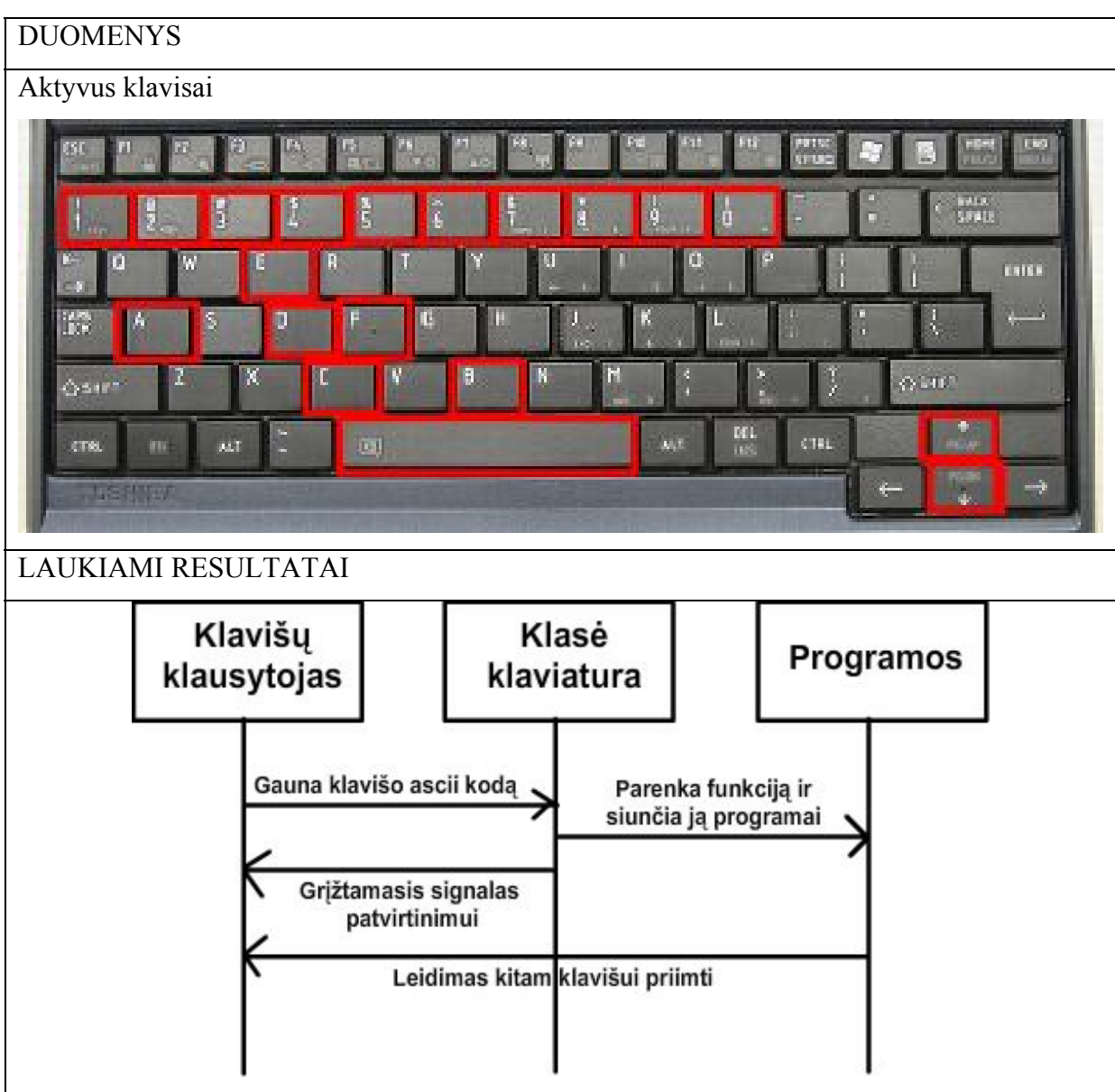

#### **5 lentele.**

#### • **XMLGenerator klasė**

Ši klasė atsakinga už XML failo sugeneravimą ir pateikimą flash moduliui. Duomenys jai sugeneruoti yra imami iš MYSQL duombazės.

**6 lentele.** 

| <b>DUOMENYS</b>                                  | <b>LAUKIAMI RESULTATAI</b>                                      |  |
|--------------------------------------------------|-----------------------------------------------------------------|--|
| Duomenų bazės fragmentas CSV formatu:            | Sugeneruotas XML failas.                                        |  |
| "4";"1";"a1.gif";"???";"Dios kortelës mintis dar | <magistrinis></magistrinis>                                     |  |
| neaiðki man";"0"                                 | <mag korteles=""></mag>                                         |  |
| "5";"2";"a2.gif";"skaityti";"knygos, skaitymas,  | $\langle id \rangle$ = $\langle id \rangle$                     |  |
| biblioteka";"0"                                  | $\langle nr>11\langle nr\rangle$                                |  |
| "6";"3";"a3.gif";"laikas";"laikas, valandos,     | <url>88/a1.jpg</url>                                            |  |
| laikrodis, minutës, sekundës";"0"                | <reiksme>pirma_reiksme</reiksme>                                |  |
| "7";"4";"a4.gif";"muzika";"muzika, groti,        | <paaiskinimas>pirmosios<br/>korteles</paaiskinimas>             |  |
| garsas";"0"                                      | paaiskinimas                                                    |  |
| "8";"5";"a5.gif";"reiksme5";"Platus              | $\langle flag>0$                                                |  |
| paaiskinimas apie sia kortele 5";"0"             | $\leq$ mag korteles>                                            |  |
| "9";"6";"a6.gif";"reiksme6";"Platus              | <mag korteles=""></mag>                                         |  |
| paaiskinimas apie sia kortele 6";"0"             | $\langle id \rangle$ 2 $\langle id \rangle$                     |  |
| "10";"7";"a7.gif";"reiksme7";"Platus             | $\langle nr \rangle$ 22 $\langle nr \rangle$                    |  |
| paaiskinimas apie sia kortele 7";"0"             | $\langle \text{url}\rangle 88/a2.jpg \langle \text{url}\rangle$ |  |
| "11";"8";"a8.gif";"reiksme8";"Platus             | <reiksme>antra reksme</reiksme>                                 |  |
| paaiskinimas apie sia kortele 8";"0"             | <paaiskinimas>antrosios<br/>korteles</paaiskinimas>             |  |
| "12";"9";"a9.gif";"reiksme9";"Platus             | paaiskinimas                                                    |  |
| paaiskinimas apie sia kortele 9";"0"             | $\langle flag>0$                                                |  |
|                                                  |                                                                 |  |
|                                                  |                                                                 |  |

## • **kortelesIkona klasė**

Ši klasė atsakinga už kortelių išdėstymą vartotojo interfeise, pagal duotą to vartotojo XML failą. Ji sukuria objektą ir sutvarko jį pagal nurodytus atskiros kortelės iš XML duomenis. Duomenys testavimui bus imami iš jau sugeneruoto XML failo.

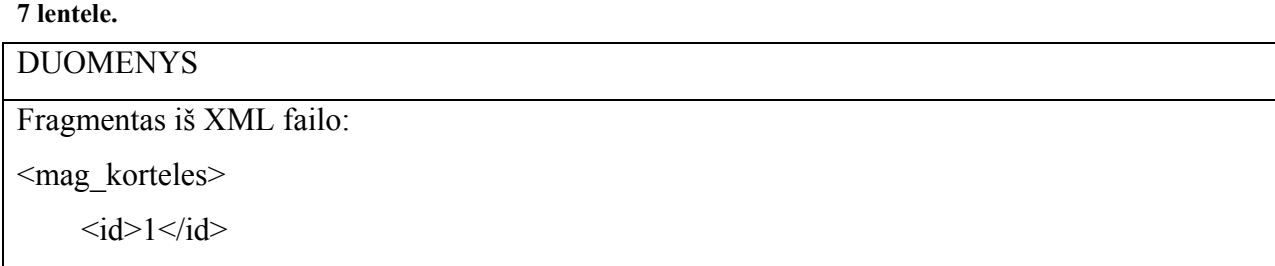

 $\langle nr \rangle$ 11 $\langle nr \rangle$ 

 $\langle \text{url}\rangle 88/\text{al}.$ jpg $\langle \text{url}\rangle$ 

<reiksme>pirma\_reiksme</reiksme>

<paaiskinimas>pirmosios korteles paaiskinimas</paaiskinimas>

 $\langle$ flag>0 $\langle$ flag>

</mag\_korteles>

#### LAUKIAMI RESULTATAI

Sukurtas obkejtas, kurio kelias programoje:

\_root.main\_mc.ikonosStat["korteles\_freimas"+sk] arba \_root.main\_mc.ikonos["korteles\_freimas"+sk].

Pirmu atveju pirmosios 30 korteliu yra patalpinamos pradzioja, kurios yr astatines, o visos likusios kuriams dinaminiame objekte.

#### **Objektui suteikiami kintamieji:**

Movie Clip: Target=" level0.main mc.ikonos.korteles freimas33"

Variable level0.main mc.ikonos.korteles freimas33.korteles id = [object #752, class 'XMLNode'] {

#### 7 }

Variable level0.main mc.ikonos.korteles freimas33.korteles  $nr =$  [object #753, class 'XMLNode'] { 4

}

Variable level0.main mc.ikonos.korteles freimas33.korteles url = [object #754, class 'XMLNode'] { a4.gif

}

Variable level0.main mc.ikonos.korteles freimas33.korteles reiksme = [object #755, class 'XMLNode'] { muzika

}

Variable level0.main mc.ikonos.korteles freimas33.korteles paaiskinimas = [object #756, class 'XMLNode'] { muzika, groti, garsas

#### }

Variable \_level0.main\_mc.ikonos.korteles\_freimas33.korteles\_flag = [object #757, class 'XMLNode'] { 0

#### }

Variable level0.main mc.ikonos.korteles freimas33.korteles stulpelis = 3

Variable level0.main mc.ikonos.korteles freimas33.korteles eilute = 1

Variable level0.main mc.ikonos.korteles freimas33.korteles balsas = undefined

Variable level0.main mc.ikonos.korteles freimas33.zodelis = [object #755, class 'XMLNode']

Movie Clip: Target="\_level0.main\_mc.ikonos.korteles\_freimas33.instance208"

Movie Clip: Target=" level0.main\_mc.ikonos.korteles\_freimas33.kortele\_load"

Edit Text: Target=" level0.main mc.ikonos.korteles freimas33.instance209"

 $tabIndex = undefined$ ,

antiAliasType = "advanced",

variable = "zodelis",

multiline = false, textHeight =  $15$ , length =  $6$ , background = false,

 $text = "muzika",$ 

filters =  $\text{[object \#735, class 'Array']}, \text{maxhscr} = 0,$  gridFitType = "subpixel",  $textColor = 16777215, bottomScroll = 1,$  $autoSize = "none",$  $\text{scr} = 1$ ,  $\text{password} = \text{false}$ ,  $\text{mouseWheelEnable} = \text{true}$ ,  $\text{maxChars} = \text{null}$ , restrict = null, hscroll = 0, selectable = true, thickness = 0,  $html = false$  htmlText = "muzika", wordWrap = false, styleSheet = undefined, maxscroll = 1, textWidth =  $41$ , type = "dynamic", border = false, embedFonts = false, backgroundColor = 16777215, condenseWhite = false, sharpness =  $0$ , borderColor =  $0$ Movie Clip: Target="\_level0.main\_mc.ikonos.korteles\_freimas33.paaiskinimo\_langas" Edit Text: Target=" level0.main\_mc.ikonos.korteles\_freimas33.paaiskinimo\_langas.paaiskinimas"  $tabIndex = undefined,$  antiAliasType = "advanced", variable = null, multiline = true, textHeight =  $30$ , length =  $21$ ,  $background = true$ , text = "muzika, groti, garsas", filters =  $\text{[object #751, class 'Array']}, \text{maxhscr} = 0,$  $gridFitType = "pixel",$  $textColor = 0, bottomScroll = 2,$  $autoSize = "left",$  $\text{scr} = 1$ , password = false, mouseWheelEnabled = true, maxChars = null, restrict = null, hscroll = 0, selectable = false, thickness = 0,  $html = true$  htmlText = "<TEXTFORMAT LEFTMARGIN=\"4\" RIGHTMARGIN=\"4\" INDENT=\"3\" LEADING=\"2\"><P ALIGN=\"LEFT\"><FONT FACE=\"Arial\" SIZE=\"11\" COLOR=\"#000000\" LETTERSPACING=\"0\" KERNING=\"0\">muzika, groti, garsas</FONT></P></TEXTFORMAT>", wordWrap = true, styleSheet = undefined, maxscroll = 2, textWidth =  $66$ , type = "dynamic", border = true, embedFonts = false, backgroundColor = 16777215, condenseWhite = false, sharpness =  $0$ , borderColor =  $0$ Button: Target=" level0.main\_mc.ikonos.korteles\_freimas33.korteles\_button" Variable level0.main mc.ikonos.korteles freimas33.korteles button.scale9Grid = [getter/setter] undefined Variable level0.main mc.ikonos.korteles freimas33.korteles button.filters = [getter/setter] [object #750, class 'Array'] Variable level0.main mc.ikonos.korteles freimas33.korteles button.cacheAsBitmap = [getter/setter] false Variable level0.main mc.ikonos.korteles freimas33.korteles button.blendMode = [getter/setter] "normal" Variable level0.main\_mc.ikonos.korteles\_freimas33.korteles\_button.tabIndex = [getter/setter] undefined Movie Clip: Target=" level0.main mc.ikonos.korteles freimas33.instance210" Button: Target=" level0.main mc.ikonos.korteles freimas33.instance210.instance211" Variable level0.main mc.ikonos.korteles freimas33.instance210.instance211.scale9Grid = [getter/setter] undefined Variable level0.main mc.ikonos.korteles freimas33.instance210.instance211.filters = [getter/setter] [object #758, class 'Array'] Variable level0.main\_mc.ikonos.korteles\_freimas33.instance210.instance211.cacheAsBitmap = [getter/setter] false Variable level0.main mc.ikonos.korteles freimas33.instance210.instance211.blendMode = [getter/setter] "normal" Variable level0.main\_mc.ikonos.korteles\_freimas33.instance210.instance211.tabIndex = [getter/setter] undefined

Movie Clip: Target=" level0.main mc.ikonos.korteles freimas33.g" Button: Target=" level0.main\_mc.ikonos.korteles\_freimas33.g.instance212" Variable \_level0.main\_mc.ikonos.korteles\_freimas33.g.instance212.scale9Grid = [getter/setter] undefined Variable level0.main mc.ikonos.korteles freimas33.g.instance212.filters = [getter/setter] [object #759, class 'Array'] [] Variable level0.main mc.ikonos.korteles freimas33.g.instance212.cacheAsBitmap = [getter/setter] false Variable level0.main mc.ikonos.korteles freimas33.g.instance212.blendMode = [getter/setter] "normal" Variable level0.main mc.ikonos.korteles freimas33.g.instance212.tabIndex = [getter/setter] undefined Movie Clip: Target=" level0.main mc.ikonos.korteles freimas33.g.mazas garsas"

## • **Login klasė**

Ši klasė atsakinga už vartotojo autorizacija ir autentikaciją. Ji kreipiasi į išorinį PHP failą, kuris MYSQL duombazėje tikrina vartotojo identitetą.

#### **8 lentele.**

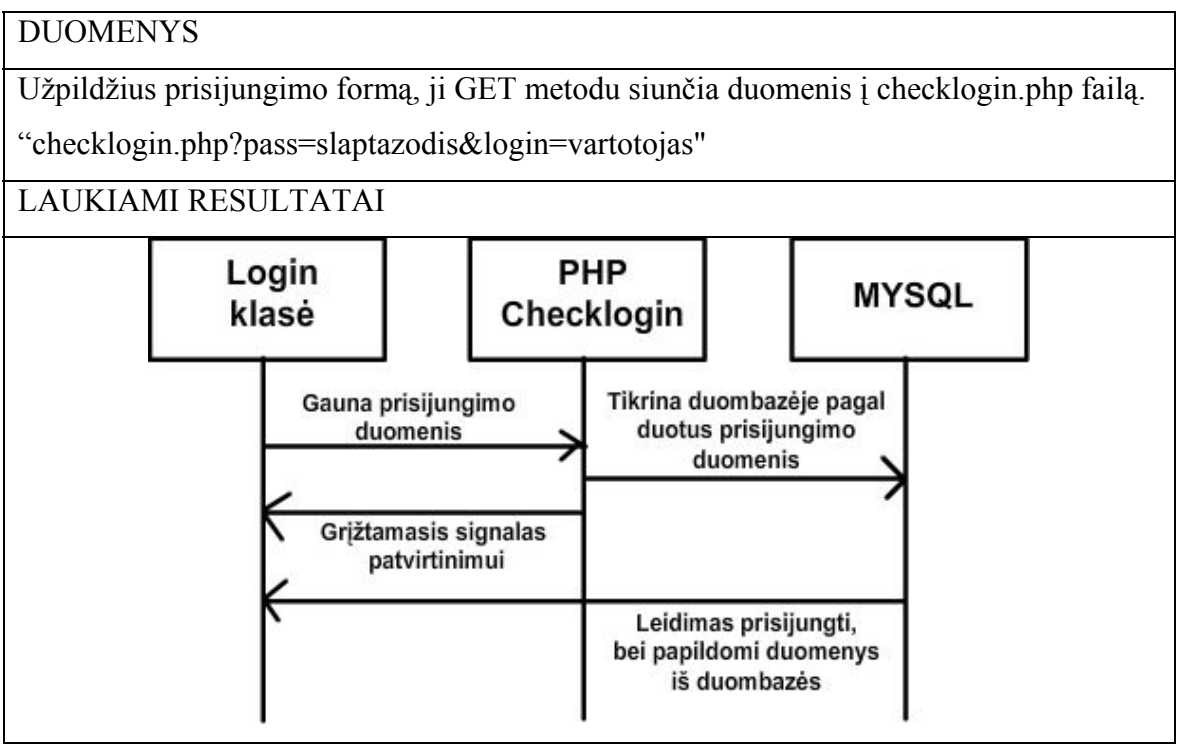

## 2.4. Reikalavimai sistemos funkcionavimo palaikymui

## 2.4.1. Techninės įrangos reikalavimai

#### **Duomenų Bazės Serveris:**

Procesorius: Pentium 300 MHz RAM: 512 MB Diskas: 1000 MB

#### **Web Serveris:**

Procesorius: Pentium 300 MHz RAM: 512 MB Diskas: 100 MB

## 2.4.2. Programinė įrangos reikalavimai

#### **Duomenų Bazės Serveris:**

Operacinė sistema: Windows (versija nesvarbu) arba linux MYSQL 4 modulis

#### **Web Serveris:**

Operacinė sistema: (versija nesvarbu) arba linux Apatche servisas su PHP palaikymu

#### **Web klientas:**

Operacinė sistema – nesvarbu. bet kuri interneto naršyklė Adobe FLASH PLAYER ne vėlesnė kaip 8 versija.

## 2.5. Projekto išvados

- Sudaryti sisteminiai įrangos ir funkciniai bei nefunkciniai reikalavimai. Pastebėta, kad tokios sistemos reikalavimai pakankamai aukšti ir užsibrėžtą tikslą pasiekti labai sunku, bet įmanoma.
- Daug laiko praleista prie operacinių sistemų ir jų savybių parinkimų, atitinkančių sisteminius duomenis, bei prisidedančius prie programos išpildymo.

- Aprašytos egzistuojančių vartotojų teisės ir nustatyti keliami reikalavimai jiems. Atsižvelgta, jog pagrindinis vartotojas į kurį orientuota sistema turi būti ir yra neįgalusis vaikas.

#### 3. VARTOTOJO DOKUMENTACIJA

Visa ar dalis informacijos esančios šiame dokumente gali pasikeisit be jokio pranešimo vartotojui. Kompanijų vardai, pavyzdiniai duomenys yra visiškai išgalvoti, nebent yra nurodyta kitaip. Jokia ši dokumento dalis negali būti nukopijuota ar perkelta jokioje galimoje formoje, jokiu būdų, elektroniniu ar mechaninu, jokiu tikslu, be tam tikro autoriaus leidimo.

#### © 2007 ABILITA.

Adobe (Macromedia) Studio, Adobe Flash 8, Microsoft, Microsoft Windows, Microsoft Internet Explorer, Mozilla Firefox yra arba registruoti prekiniai ženklai arba prekiniai ženklai atitinkamų kompanijų.

Viski kiti dar dokumente paminėti kompanijų vardai, jų produktai yra prekiniai ženklai arba registruoti prekiniai ženklai atitinkamų kompanijų.

#### 3.1. Apie vartotojo vadovą

Šis vartotojo vadovas yra skirtas įvairiems sistemos vartotojams. Jame aptariamos sistemos funkcijos, detaliai aprašomas sistemos naudojimas. Vadovas skirtas ir naujiems vartotojams, ir patyrusiems, ir sistemos administratoriams.

Vartotojo vadovas padės greitai ir efektyviai įsisavinti darbą su sistema ir pradėti produktyviai su ja dirbti.

Vartotojo vadovas susideda iš kelių dalių:

- 1. Sistemos funkcinis aprašymas
- 2. Vartojo atmintinė
- 3. Detali sistemos atmintinė
- 4. Instaliavimo vadovas
- 5. Administravimo vadovas

Sistemos funkciniame aprašyme yra trumpai apžvelgiamos sistemos galimybės ir paskirtis. Vartotojo atmintinė yra neformalus įvadas į sistemą, aprašantis jos "normalų" vartojimą. Detalioje sistemos atmintinėje detaliai aprašomos visos sistemos funkcijos, galimi panaudojimo scenarijai, pateikiamos galimos klaidos, jų sprendimo būdai. Sistemos instaliavimo vadove pateikiama reikalinga informacija, kad sistema būtų sėkmingai įdiegta. Pateikiami sistemos techninės įrangos reikalavimai, programinės įrangos reikalavimai. Instaliavimo problemų sprendimo būdai. Administravimo vadove aprašoma sistemos bendravimas su kitomis sistemomis, sistemos administravimas, toks kaip vartotojų valdymas, sistemos konfigūravimas.

## 3.2. Sistemos funkcinis aprašymas

Šiame skyriuje yra trumpai apžvelgiamos sistemos galimybės ir paskirtis

ABILITA ™ yra realaus laiko garso bei vaizdo bendravimo programa, padedanti įvairų neįgalumą turintiems žmonėms bendrauti.

ABILITA ™ tai internete patalpinta realaus laiko garso bei vaizdo bendravimo programa. Vartotojas naudodamasis sistema galės:

- 1. Užsiregistruoti ir turėti savo asmeninį prisijungimą neribotą laiką.
- 2. Naudotis programa nemokamai neribotą laiką
- 3. Sudaryti sakinius iš simbolių, bei jais bendrauti.

Sistema leidžia simbolių pagalba išreikšti norimą mintį.

ABILITA ™ sistema teikia tokias funkcijas:

- 1. Trijų lygių vartotojų registravimas bei valdymas. Tik aukščiausio lygio administratoriaus teises turintis vartotojas gali trinti sistemoje registruotus vartotojus.
- 2. Vartotojams prieinamos programos pusės valdymas pele bei klaviatūra.
- 3. Registruotas arba bandomasis programos naudojimasis.
- 4. Statistikos rinkimas programos naudojimosi metu atskirai kiekvienam vartotojui
- 5. Naudojimasis programa bet kurioje vietoje, kur yra internetinė prieiga.
- 6. Kortelių redagavimas, trynimas (tik mokytojo statusą arba aukščiausią statusą turintys programos vartotojai prisijungę prie administratoriaus panelės)Naujos kortelės sukūrimas turint mokytojo arba aukštesnį statusą.
- 7. Priskirti ir sudaryti kortelių išdėstymą atskiriems vartotojams (tik mokytojo statusą arba aukščiausią statusą turintys programos vartotojai prisijungę prie administratoriaus panelės (toliau vadinsime "administratorius"))
- 8. Administratorius gali atnaujinti sugeneruotą XML kortelių failą atskiriems vartotojams pagal jų kortelių panaudojimą arba pagal savo nuožiūrą.
- 9. Sistemos administratorius gali kurti, trinti, redaguoti, perskirstyti vartotojų grupes.
- 10. Administratorius gali peržiūrėti kortelių paspaudimo statistiką bei ją nustatyti į pradinę būseną.
- 11. Kiekvienas administratorius gali keisti savo slaptažodį
- 12. Administratoriai tarpusavyje gali bendrauti žinučių pagalba, kurios matomos visiems administratoriams. Tai gali būti atsiliepimai, pranešimai apie vartotojus ar pan.

13. Visi sistemos vartotojai, įskaitant ir neregistruotus puslapio lankytojus, gali palikti savo atvirą komentarą.

ABILITA™ programinė įranga yra skirta skirtingo tipo neįgalumą turintiems žmonėms. Kalbėjimo, nebylumo, kiti fiziniai sutrikimai, trikdantys bendrauti, dažnai būna didžiulė našta tokią negalią turintiems žmonėms. Bendravimas kortelėmis, tarpininkaujant kompiuteriui padidina neįgaliųjų galimybes išsakyti vaizdinėmis priemonėmis savo norus, mintis ir kita perduodamą informaciją. Taip pat šia programa gali naudotis ir kiti žmonės, kurie domisi panašiomis temomis, nori nestandartiškai pateikti savo mintis simboline kalba ar kt.

Sistemos vartotojai gali būti:

1. Sistemos administratorius.

Tvarko vartotojus, statistinius duomenis, atsiliepimus, žinutes tarp administratoriaus teises turinčius vartotojus, bei funkcijas, kurias gali atlikti žemesnį statusą turintys vartotojai

2. Mokytojas arba neįgaliojo žmogaus(žmonių) globėjas.

Tvarko korteles, vartotojus, vartotojų grupes, generuoja pagal pasirinkta vartotoją kortelių XML failą

3. Registruotas vartotojas, priskirtas kokiai nors grupei.

Naudojasi viešąja programos versija, bendrauja kortelėmis, registruojasi

4. Parodomosios versijos vartotojas

Bendrauja kortelėmis

Programinė įranga pateikiama su On-Line vartotojo dokumentacija.

1. readme.txt

Paskutinės minutės informacija apie produktą.

2. UserGuide.pdf

Vartotojo dokumentacija pateikta elektroniniame pavidale (Dokumentas, kuri dabar jūs skaitote).

3. GNU.txt

Galinio vartotojo licenzija.

Peržiūrėti .pdf dokumentus, pateikiama Adobe Acrobat Reader programa, kuri yra pasiekiama adresu <http://www.adobe.com/products/acrobat/readstep2.html>internete. Vartotojas įdiegdamas sutinka su galinio vartojo licenzija, kuri apteikta adresu <http://www.adobe.com/products/acrobat/acrreula.html> arba priede A.

## 3.3. Sistemos įdiegimo dokumentas

#### **Techninės įrangos reikalavimai**

#### **Duomenų Bazės Serveris:**

Procesorius: Pentium 300 MHz RAM: 512 MB Diskas: 1000 MB

**Web Serveris:**  Procesorius: Pentium 300 MHz RAM: 512 MB Diskas: 100 MB

#### **Programinė įrangos reikalavimai**

**Duomenų Bazės Serveris:**  Operacinė sistema: Windows (versija nesvarbu) arba linux MYSQL 4 modulis

#### **Web Serveris:**

Operacinė sistema: (versija nesvarbu) arba linux Apatche servisas su PHP palaikymu

#### **Web klientas:**

Operacinė sistema – nesvarbu. bet kuri interneto naršyklė Adobe flash player ne vėlesnė kaip 8 versija. Ją nemokamai galite parsisiūsti iš [http://www.adobe.com/shockwave/download/download.cgi?P1\\_Prod\\_Version=ShockwaveFlash](http://www.adobe.com/shockwave/download/download.cgi?P1_Prod_Version=ShockwaveFlash)

#### 3.4. Sistemos vadovas

Šis skyrius supažindins su pagrindinėmis sistemos funkcijomis, parodys kaip jas atlikti.

Norint naudotis ABILITA sistema jums reiks užpildyti registravimosi formą internete ir įrašyti prisijungimo vardą ir slaptažodį. Jei jūs esate sistemos administratorius skaitykite 6-tą skyrių, kuriame aprašomas vartotojų kūrimas ir administravimas, taip pat 5-tą skyrių, kuris skirtas sistemos diegimui.

Registruojantis, reikia užpildyti tokią formą:

**9 lentelė.** 

Prisijungimo vardas:

Slaptažodis:

Jūsų vardas:

El. Paštas:

Čia aprašomos visų vartotojų galimos funkcijos ABILITA.

Registruoto ABILITA vartotojo titulinis langas ( 15 pav.), kurį pirmiausia pamato kiekvienas vartotojas. Čia pateikiama bendra informacija keliomis lietuvių bei anglų kalbomis

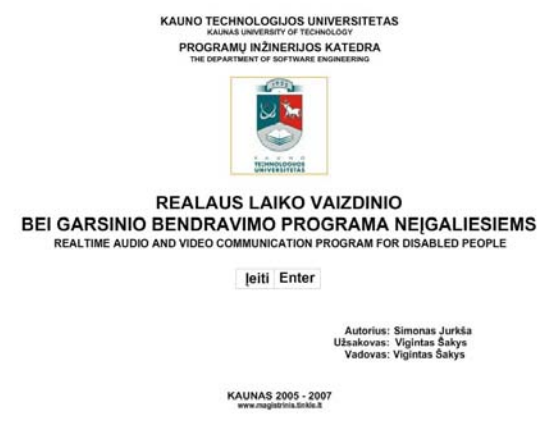

**15 pav. ABILITA titulinis puslapis** 

Sekantis žingsnis paspaudus mygtuką centre "Įeiti" yra vartotojo prisijungimo forma Vartotojo prisijungimo interfeise pateikiamos trys skirtingos formos vartotojo informacijai surinkti ·

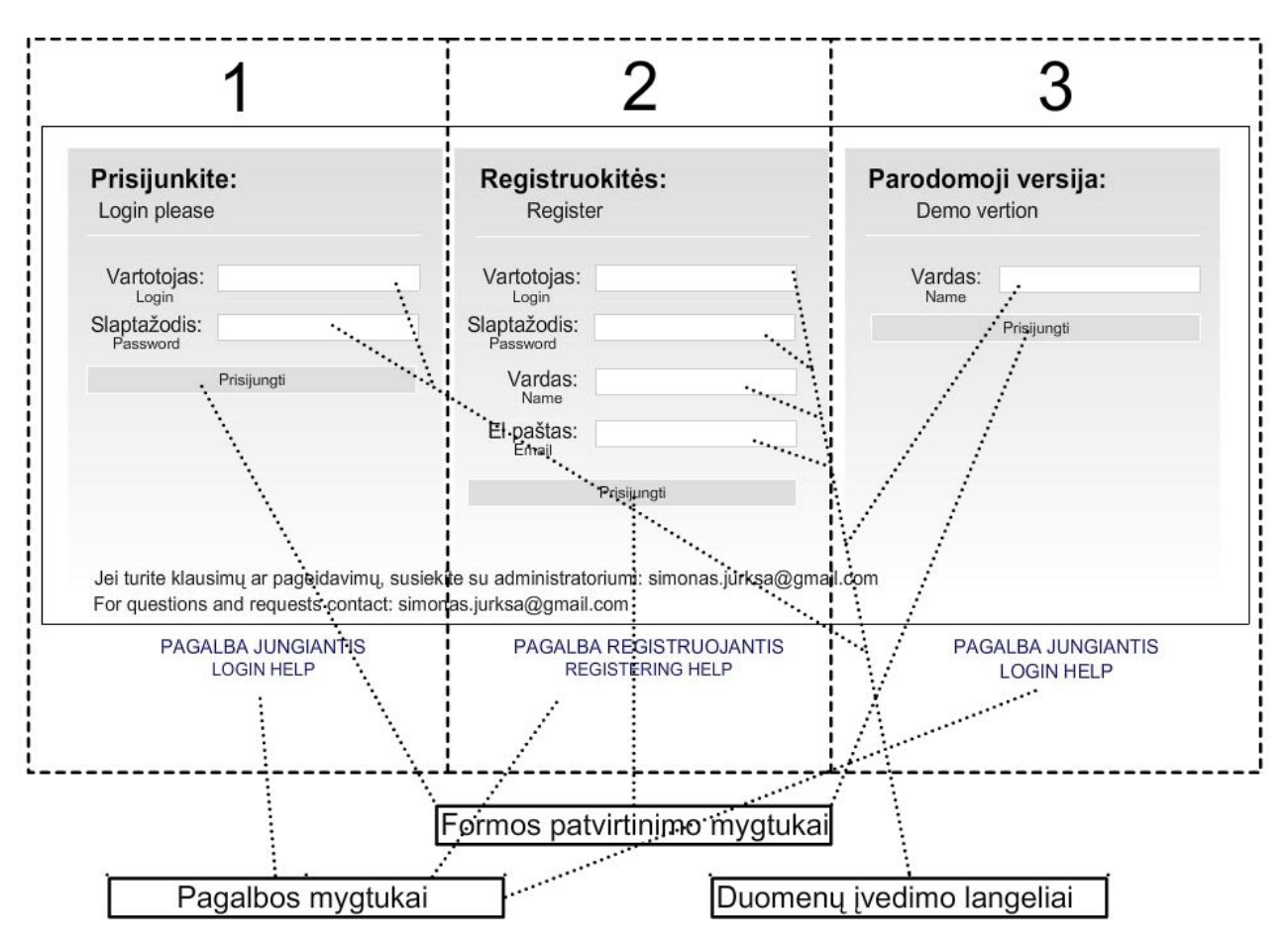

**16 pav.** 

- 1. Registruoto vartotojo prisijungimo forma. Įvedami duomenys :
	- vartotojo vardas
	- Slaptažodis

Duomenų užpildymo formos pagalba (17 pav.). Ji atsiranda pelę užvedus ant mygtuko "PAGALBA JUNGIANTIS":

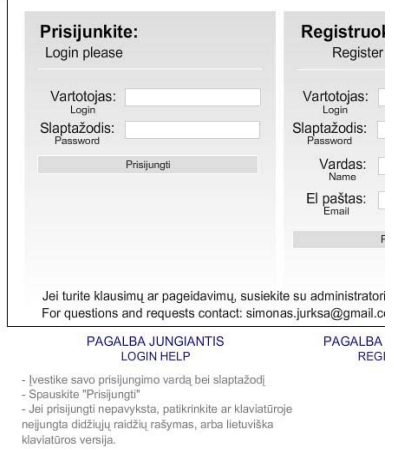

**17 pav. Apačioje atsirandanti pagalbos informacija** 

- 2. Vartotojo registracijos forma. Įvedami duomenys:
	- Vartotjo vardas
	- Slaptažodis
	- Vardas
	- El. paštas

Duomenų užpildymo formos pagalba (18 pav.). Ji atsiranda pelę užvedus ant mygtuko "PAGALBA REGISTRUOJANTIS":

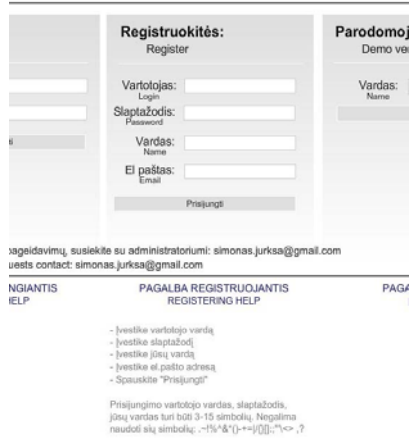

**18 pav. Apačioje atsirandanti pagalbos informacija** 

3. Parodomoji programos versija. Įvedama informacija:

• Vardas

Duomenų užpildymo formos pagalba (19 pav.). Ji atsiranda pelę užvedus ant mygtuko "PAGALBA REGISTRUOJANTIS":

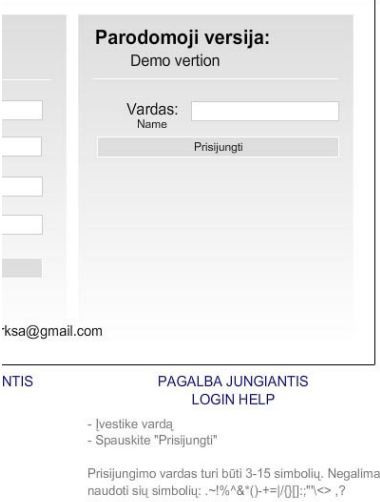

**19 pav. Apačioje atsirandanti pagalbos informacija** 

## 3.5. Programos interfeisas

Prisijungus kaip vartotoju, užsiregistravus, arba prisijungus parodomajai versijai atsiranda programos interfeiso langas (20 pav.):

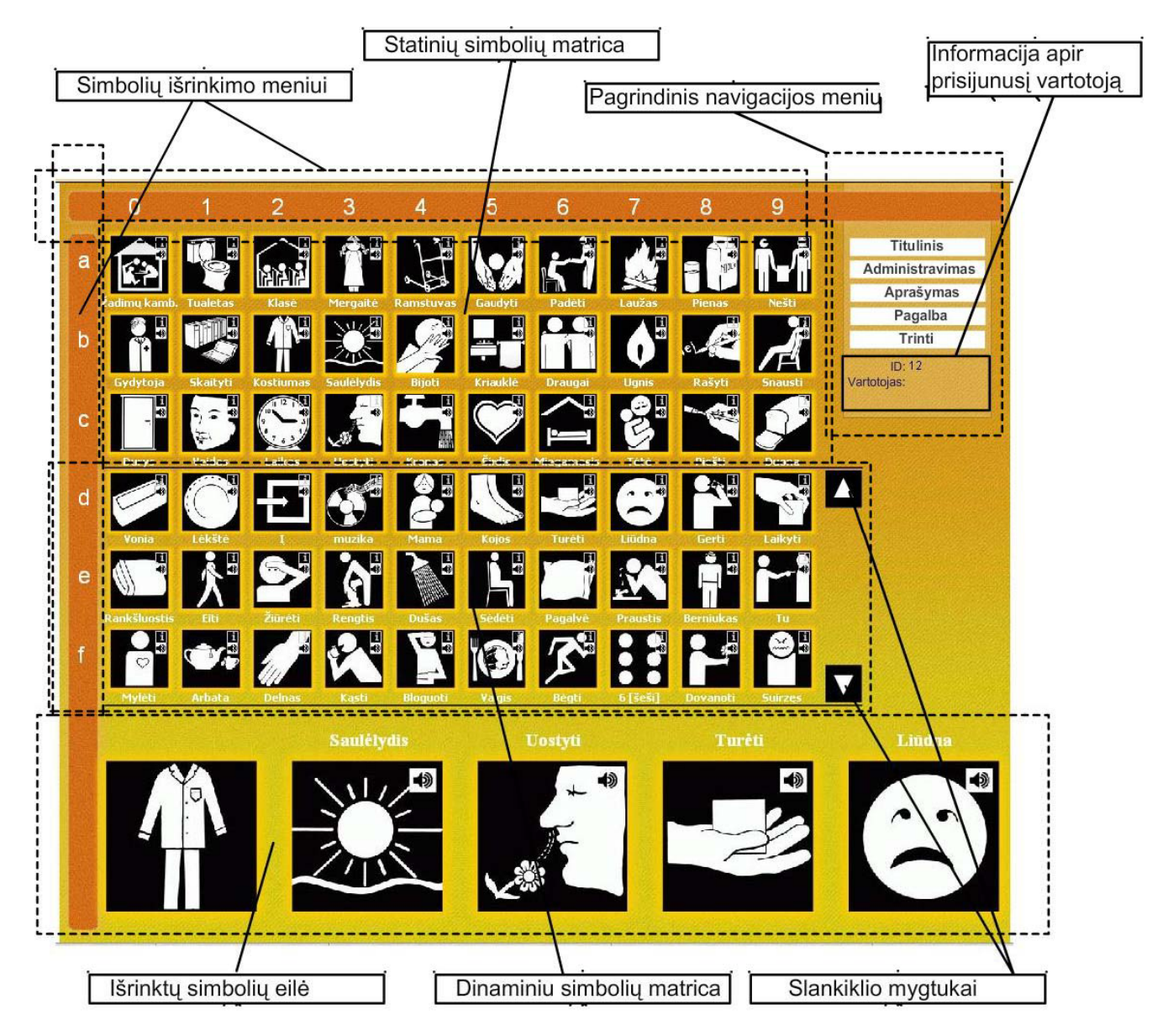

**20 pav. ABILITA interfeiso langas.Atskirų programos dalių paaiškinimai:** 

Pagrindinė programos funkcija – dinaminis kortelių (simbolių) pateikimas bei optimizuotas ekrano panaudojimas jas išdėstant. Lengvai suprantamas ir greitas kortelių išrinkimas sudarant sakinį. Programos interfeisą sudaro šios dalys:

- Pagrindinis meniu
- Simbolių matrica:
	- o Statinių simbolių
	- o Dinaminių simbolių
- Simbolių išrinkimo meniu
- o Vertikalus (raidės)
- o Horizontalus (skaičiai)
- Prisijungusio vartotojo informacija
- Slankiklio mygtukai
- Išrinktų simbolių eilutė

Pagrindinis meniu yra skirtas navigacijai po programą bei jos dokumentaciją, bei kortelių tvarkymą. Meniu puknktai:

- Titulinis
- Administravimas
- Pagalba
- Atsijungti
- Trinti korteles

**Titulinis** – grįžimas į programos pradžią (Titulinį lapą)

**Administravimas** – nuorodą naujame lange į ABILITA administravimo prisijungimo langą **Pagalba** – nuoroda į ABILITA pagalbą

**Atsijungti** – programos darbo pabaigos mygtukas. Grįžtama į prisijungimo formą.

**Trinti korteles** – ištrina išrinktas korteles.

Visi administratoriaus sudaryti simboliai yra išdėliojami pagal jų svarbą arba kitu atveju pagal panaudojamumą (statistikos vedimas). Kadangi programos interfeiso langas yra ribotas, Kortelės išdėliojamos į du atskirus sąrašus.

- Statinių simbolių matrica
- Dinaminių simbolių matrica

Vienu metu galima išrinkti tik vieną simbolį.

Statiniai simboliai yra matrica, sudaryta iš 10 stulpelių bei 3 eilučių. Taigi, jūs turite 30 labiausiai naudojamų pastovių simbolių, kurie išrenkami pele arba klaviatūra.

Dinaminiai simboliai yra matrica, sudaryta iš 10 stulpelių bei n eilučių. Eilučių skaičius priklauso nuo kortelių kieko sistemoje. Dinaminė simbolių matrica yra paslanki vertikaliai. Ji valdoma "UP" (aukštyn) ir "DOWN" (žemyn) klaviatūros klavišais.

Aktyvūs klavišai:

- $A(a)$  pažymi pirmąją eilutę
- B(b) pažymi antrąją eilutę
- C(c) pažymi trečiąją eilutę
- D(d)-pažymi ketvirtąją eilutę (dar priklauso nuo slankiklio padėties)
- E(e) pažymi penktąją eilutę (dar priklauso nuo slankiklio padėties)
- F(f) pažymi šeštąją eilutę (dar priklauso nuo slankiklio padėties)
- 0 pažymi dešimtą stulpelį
- 1 pažymi pirmą stulpelį
- 2 pažymi antrą stulpelį
- 3 pažymi trečią stulpelį
- 4 pažymi ketvirtą stulpelį
- 5 pažymi penktą stulpelį
- 6 pažymi šeštą stulpelį
- 7 pažymi septintą stulpelį
- 8 pažymi aštuntą stulpelį
- 9 pažymi devinta stulpeli
- SPACE tarpo klavišas

![](_page_51_Picture_15.jpeg)

**21 pav.** 

Taip pat simbolius galima išrinkti ir pele

Vertikalus meniu yra sudarytas iš raidžių A,B,C,D,E,F. Paspaudus atitinkamą klavišą, užsidega geltona žymė prie tos raidės, ir programa laukia stulpelio išrinkimo (horizontalus meniu). Jei stulpelis buvo išrinkta prieš tai, Pasirinkta kortelė keliauja į apatinę pasirinktų kortelių eilę.

Horizontalus meniu yra sudarytas iš skaičių 1,2,3,4,5,6,7,8,9,0. Paspaudus atitinkamą klavišą, užsidega geltona žymė prie to skaičiaus, ir programa laukia eulutės išrinkimo

(horizontalus meniu). Jei eilutė buvo išrinkta prieš tai, Pasirinkta kortelė keliauja į apatinę pasirinktų kortelių eilę.

Prisijunusio vartotojo informacija pateikia vartotojo ID bei vartotojo vardą, pagal kurio duomenis bus fiksuojama statistine kortelių paspaudimo informacija.

Slankiklio mygtukai skirti dinaminę matricą pele paslinkti aukštyn arba žemyn.

Pele arba klaviatūra išrinkti simboliai iš simbolių matricos keliauja į išrinktų simbolių eilę. Viso gali būti 5 simboliai, kurie sudaro simbolių sakinį ir to pakanka pasakyti norimą sakinį.

## 3.6. Sistemos administratoriaus vadovas

Kad autorizuoti administratoriaus prisijungimą, reikia suvesti vartotojo vardą ir slaptažodį.

![](_page_52_Picture_6.jpeg)

**22 pav.** 

## **Titulinis langas**

Administratorius toliau noredamas atlikti veiksmus, pasirenka tolimesnį langą:

- Kortelių peržiūra ir tvarkymas
- Vartotojų peržiūra ir tvarkymas
- Statistikos peržiūra ir tvarkymas

![](_page_52_Picture_155.jpeg)

**23 pav.** 

Kortelių peržiūros variantai:

- Krūvoje
- Sąraše

Norėdami korteles peržiūrėti krūvoje, *spauskite mygtuką "Rodyti krūvoje*" (24 pav.) Norėdami korteles peržiūrėti sąraše su papildoma jų informacija*, spauskite mygtuką "Rodyti stupleliu"* (25 pav.).

![](_page_53_Picture_88.jpeg)

| <b>KTU MAGISTRANTO</b>                                                                                                    | T area J was<br><b>IF</b> Absonoons showwood                                                                                                    | <b>Sep Arts Q =</b>              |
|----------------------------------------------------------------------------------------------------|----------------------------------------------------------------------------------------------------|----------------------------------|
| <b>SIMONO JURISOS</b><br><b>2005 - 2007</b><br>MMS.                                                                                                    | <b>W. GOLALISAS   ISS moves men preced-</b><br>_____<br><b>MILTIA ADVERTISING EDUCATI</b>                                                                                                    |                                  |
|                                                                                                    | <b>US Tarret</b>                                                                                                    |                                  |
| is York<br><b>PTRubbon</b><br><b>Papiers</b><br><b><i>Strake rack!</i></b><br><b>IP ranking</b><br><b>Ethiophysiciana</b><br>PAILABETTS<br><b>IF Federal Roy Kalifika</b> | ×<br>meno (listenia) behaviništamaks ir 2007 to 23 lib 49:34 / 574 5.0 - 1<br>٠<br>ultragues / vibragues / ultraguen@hackers.com / 2007-01-25 03-M-94 / 574 h25 1<br>×<br>shinesian J allowanes J material Registers can J 2007-01-23 03:43 LT / 254/5/5: 3<br>э<br>٠<br>donder J donates J analysišnují A I 2007-01-25 01-46 14 / 174/Uhl 1.<br>٠<br>٠<br>$mF$ ) and ) and Book E J 2007-01-23-03 33:37 ( SAPUR: 3<br>э<br>×<br>afarafarthahm t<br>×<br>×<br>J. Bencil (Bencil Bencil 223/03); St<br>٠<br>٠<br>withm / adversed atorsec / gentle to maturities 1/4 backage / inspiring title ( 274/12). It | ××<br>×<br>×<br>×<br>×<br>×<br>× |
|                                                                                                    |                                                                                                    |                                  |
|                                                                                                    |                                                                                                    |                                  |

**26 pav. Vartotojų sąrašas peržiūrai** 

![](_page_53_Picture_89.jpeg)

**27 pav. Vartotojo sukūrimo bei peržiūros forma:** 

## **Statistikos peržiūra ir valdymas**

Administratorius gali peržiūrėti kortelių paspaudimų statistiką.

Administratorius pasirenka norimą vartotoją, spaudžia formos užbaigimo mygtuką "rodyti"

![](_page_54_Picture_53.jpeg)

**28 pav.** 

#### XML failo sugeneravimo patvirtinimas

![](_page_54_Picture_6.jpeg)

**28 pav.** 

## 4. IŠVADOS

- 1. **Atlikta analizė,** kurios metu išsiaiškiti fizinę bei protinę negalią turinčių vaikų sugebėjimai bendrauti su kompiuteriu, jį valdyti bei juo naudotis kaip bendravimo įrankiu. Taip pat atlikta sistemos vartotojų proekių analizė, apžvelgtos ir palygintos esamos panašios sistemos, sudaryti nefunciniai reikalavimai sistemai (paprastumas, efektyvumas, nesudėtingas naudojimas, grafinės vartotojo sąsajos intuityvumas ir aiškumas).
- 2. **Pasirinktos realaus laiko vaizdinio ir garsinio bendravimo neįgaliesiems sistemos modulio projektavimui ir realizavimui priemonės** (Projektavimui pasirinktas paketas Microsoft VISIO 2003, sistemos pagrindinė sąsaja sukurta naudojant Macromedia Flash 8, MYSQL duomenų bazės projektavimui bei tvarkymui pasirinkta programa EMS MySQL Manager Professional v.2.8, administracinei sistemos pusei pasirinkta kalba PHP bei PHP Zend Studio 5 darbo aplinka.)
- 3. **Atliktas realaus laiko vaizdinio ir garsinio bendravimo sistemos projektavimas,** kurio metu išsiaiškinus sistemos vartotojų galimus veiksmus sistemoje, detalizavus sistemos veiklos dalyvius, veiklos sritį ir aplinką, apibrėžus vykstančius įvykius veiklos sferoje, apibrėžus detalią programos elementų informaciją, išsiaiškinus vidinius ryšius tarp objektų, apibrėžus funkcinius reikalavimus sistemai, išsiaiškinus, kaip sistema reaguos į tam tikrus vartotojo veiksmus ir kokia bus veiksmų seka.
- 4. **Sukurta duomenų bazė**, kurioje saugomi vartotojų duomenys, bendravimui naudojamos kortelės bei garsiniai failai, statistiniai kortelių panaudojimo duomenys. Šios programos pagalba sukurta neįgaliųjų benrdavimo modulio valdymo aplinka.
- 5. **Sukurta kortelių išdėstymo pagal statistinius jų vartojimo duomenis sistema** (Kadangi kortelės, kurios turi skirtingas reikšmes bei sintaksės sąvokas, naudojamos ne vienodai dažnai, jas pravartu išdėstyti statistinio vartojimo eilės tvarka grupuojant nuo didžiausio iki mažiausio panaudojimo. Dažniausiai naudojamos kortelės atsiduria geriausiai matomoje – statinėje sistemos sąsajos matricoje).
- 6. **Sistemos sąsaja realizuota Macromedia Flash platformoje** flash naudojama vektorinė grafika puikiai pritaikyta internetinei grafikai atvaizduoti, bei įgalina programos pilną veikimą be internetinio ryšio.
- 7. **Atliktas sistemos testavimas** vykdant sistemos funkcijas ir stebint šių funkcijų darbo rezultatus. Vartotojo sąsajos testavimas atliktas etapais (atskirų komponentų testavimas; komponentų tarpusavio testavimas; pilnas sąsajos testavimas).
- 8. **Eksperimento metu nustatyti šios sistemos privalumai prieš analogiškas sistemas.**
- 9. **Atlikta apklausa**, kurios dėka vienareikšmiškai galima teigti, kad šios sistemos pranašumas bendraujamt vaizinėmis priemonėmis nei paprastomis kartoninėmis kortelėmis yra daug pranašesnis.
- **10. Sukurta vartotojo dokumentacija.**
- 11. **Sukurta realaus laiko vaizdinio ir garsinio bendravimo neįgaliesiems sistema užtikrinana fizinę bei protinę negalią turinčių vaikų mokymąsi bei bendravimą.** Praplėčia kompiuterinės technikos panaudojamumą pritaikant išorinius įvesties įrenginius kurie palengvina bendravimą neįgaliesiems su kompiuteriu.

## 5. LITERATŪRA

#### *Knygos*

- *1. Colin Moock , Essential ActionScript 2.0 2004, -528p.*
- *2. Keith Peters , Foundation ActionScript Animation: Making Things Move! 2005, -470p.*
- *3. Julie C Meloni, Sams Teach Yourself PHP, MySQL™ and Apache in 24 Hours, , Sams Publishing 2002, -528p.*
- *4. Julie C Meloni, PHP Fast & Easy Web Development, 2nd Edition, Premier Press, 2002, -481p.*
- *5. William J. Pard, XML in Action Web technology, Microsoft Press, 1999, 300p,*
- *6. Paul DuBois, MySQL Second Edition. V.: Sams, 2003. 1248p.*
- *7. Thomas A. Powell , HTML & XHTML: The Complete Reference, Fourth Edition. –V.: McGraw-Hill, 2003. – 932p.*
- *8. Danny Goodman, JavaScript & DHTML Cookbook. V.: O'Reilly, 2003. 540p.*
- *9. Mark Maslakowski, Teach Yourself MySQL in 21 Days. –V.: Sams, 2000. -532p.*
- *10. David Axmark, Michael (Monty) Widenius, Jeremy Cole, Arjen Lentz, and Paul DuBois. MySQL Technical Reference. –V.: MySQL AB 2002. -833p.*
- *11. H . Stephen Kaye, Ph.D., Computer and Internet Use Among People with Disabilities – V: Disability Statistics Center Institute for Health and Aging University of California San Francisco, California 2000. -17p.*

#### *Internetas*

- *12. The phpMyAdmin Project. 2007 kovas. [žiūrėta 2006-09-29]. Priega per Internetą: [http://www.phpmyadmin.net/home\\_page/index.php](http://www.phpmyadmin.net/home_page/index.php). [angl.]*
- *13. Apie Lovaas ligą. 2007 vasaris. [žiūrėta 2007-01-29]. Priega per Internetą: <http://autism.about.com/cs/behavorialissues/a/lovaas.htm> [angl.]*
- *14. Lietuvių kalba informacinėse technologijose. 2004 vasaris. [žiūrėta 2006-02-20]. Priega per Internetą: [http://www.likit.lt/frames/turinys/tur\\_d.htm](http://www.likit.lt/frames/turinys/tur_d.htm) - [liet.]*
- *15. Kauno Vaikų Abilitacijos Centras trumpa informacija . 2003 gegužė. [žiūrėta 2006-02- 20]. Priega per Internetą: <http://autizmo.projektas.lt/KVAC.html>- [liet.]*
- *16. Mayer Johnson programinės įrangos svetainė neįgaliesiems. 2004 birželis. [žiūrėta 2006-03.13] Priega per Internetą: <http://www.mayer-johnson.com/> - [angl.]*
- *17. Widgit Home Page mokomosios programinės įrangos neįgaliesiems svetainė. 2006 kovas. [žiūrėta 2006-03.14] Priega per Internetą:<http://www.widgit.com/>- [angl.]*
- *18. The Oxford ACE Centre Oksfordo centras neįgaliesiems. 2006 kovas. [žiūrėta 2007- 03.14] Priega per Internetą: <http://ace-centre.hostinguk.com/>- [angl.]*
- *19. Kitokį vaiką mylėti sunkiau. 2006 rugsėjis. [žiūrėta 2006.09.30] Priega per Internetą: [http://www.lsveikata.lt/index.php?page\\_id=13&news\\_id=1509](http://www.lsveikata.lt/index.php?page_id=13&news_id=1509) –[liet.]*
- *20. MooTools. 2006 kovas. [žiūrėta 2006.07.20] Prieiga per Internetą:<http://mootools.net/> -[angl.]*
- *21. Browser statistics. 2006 rugpjūtis. [žiūrėta 2007.04.10] Prieiga per Internetą: [http://www.w3schools.com/browsers/browsers\\_stats.asp](http://www.w3schools.com/browsers/browsers_stats.asp)* - [angl.]
- *22. Netcraft: November 2006 Web Server Survey. 2006 lapkritis. [žiūrėta 2007.04.10] Prieiga per Internetą:*

 *[http://news.netcraft.com/archives/2006/11/01/november\\_2006\\_web\\_server\\_survey.html](http://news.netcraft.com/archives/2006/11/01/november_2006_web_server_survey.html)*

- *23. PHP: PHP Usage Stats. 2006 Spalis. [žiūrėta 2007.04.10] Prieiga per Internetą: <http://www.php.net/usage.php>* - [angl.]
- *24. Top Ten Reasons To Use MySQL. 2006 Spalis [žiūrėta 2007.05.13] Prieiga per Internetą:<http://www.mysql.com/why-mysql/toptenreasons.html>* - [angl.]
- *25. per Internetą: <http://www.adaptivepath.com/publications/essays/archives/000385.php>* [angl.]
- *26. ABILITATM. 2007 birželis. [žiūrėta: 2007.05.13]. Prieiga per Internetą: [http://www.magistrinis.tinkle.lt](http://www.magistrinis.tinkle.lt/) -* **[liet.]**

## 6. TERMINŲ IR SANTRUMPŲ ŽODYNAS

#### AAK - Augmentatyvioji ar Alternatyvioji Komunikacija

- AS ActionScript. Adobe Flash programavimo kalba.
- AK asmeninis kompiuteris
- CBT (Computer-based Training) Kompiuterinis lavinimas.
- CSS ( Cascadet Style Sheet) html stilių failų formatas

DOM (Document Object Model) – Objektinis dokumento modelis

GUI – (Graphical user interface) – grafinė vartotojo sąsaja

HTML (HyperText Markup Language) - Hiperteksto žymėjimo kalba.

- IS Informacinė sistema
- IE (Internet Explorer) Populiari Microsoft Interneto naršyklė
- FF (FireFox) Mozzila interneto naršyklė
- OS Operacinė sistema
- TK tinklo kompiuteris
- UML unifikuota modeliavimo kalba (Unified Modeling Language)

XML (eXtended Mark up Language) - "žymėjimo" kalba dokumentams.

W3C (World Wide Web Consortium) – Pasaulinis interneto puslapių konsorciumas

KVAC – Kauno Vaikų Abilitacijos Centras

#### 7. SUMMARY

Realtime audio and video communication program for disabled people

In this paper is described the method which helps disabled people which has autism trouble to communicate and understand. The main communication environment is BLISS (Charles K. Bliss ([1897–](http://en.wikipedia.org/wiki/1897)[1985\)](http://en.wikipedia.org/wiki/1985)) pictograms which ranged in the provided matrix by statistic position of the usage. Program platform is based on Macromedia Flash<sup>TM</sup>.

A full analysis of "Center of Kaunas Children Ability", was finished in this work, also the similar systems are compared and reviewed. The system is designed and realized by these means:

Microsoft VISIO  $^{TM}$  2003 - designing.

Macromedia Flash  $^{TM}$  8 – user interface platform and programming.

EMS MySQL Manager TM Professional v.2.8 – database programming

PHP Zend Studio  $TM$  5 – administration side programming